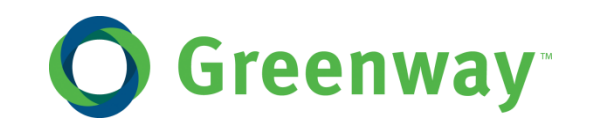

# INTERGY MEANINGFUL USE 2014 STAGE 1 USER GUIDE

Spring 2014

877-932-6301 main · www.greenwayhealth.com 4301 W. Boy Scout Blvd., Suite 800 · Tampa, FL 33607 Copyright © 2014 Greenway Health, LLC. All rights reserved.

This document and the information it contains are the confidential information of Greenway Health, LLC. (referred to hereinafter as "Greenway"). Neither this document nor the information it contains may be disclosed to any third party or reproduced, in whole or in part, without the express prior written consent of Greenway.

Greenway reserves the right to change, without notice, product offerings, product specifications and the information in this document. This document supersedes any prior document containing similar subject matter with regard to the descriptions of features and functionality of product offerings. You may receive supplements to this document based on changes that may occur in the product. This document may not be reproduced in any form without prior written permission from Greenway.

This document provides training material for the Greenway Intergy products. For a more detailed description of such products, please refer to online help or the appropriate technical product manual. This document is intended as an informational guide only and is not a guarantee of receipt of any funds federal, state or other entity funds.

## **Table of Contents**

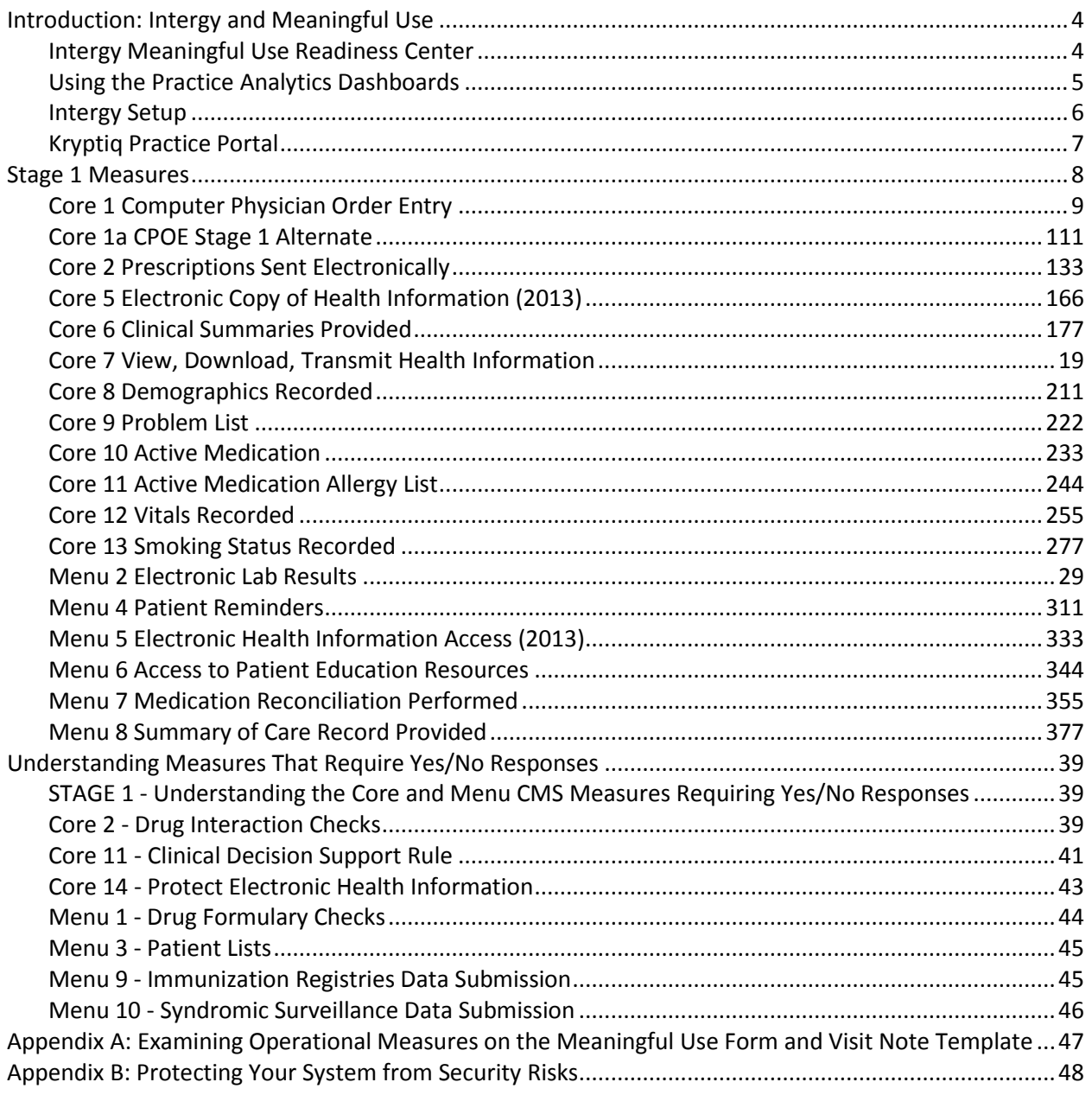

## <span id="page-3-0"></span>**Introduction: Intergy and Meaningful Use**

This document will help you understand how Intergy, Intergy EHR, and Practice Analytics work together to document your compliance with the Meaningful Use program.

- The **Intergy** base system includes everything you need to perform essential services, like registering patients, scheduling appointments, posting charges, billing insurance plans, printing patient statements, and entering patient or insurance payments. The Intergy base system also includes a practice portal where patients can keep in touch with their own medical records.
- **Intergy EHR** is your electronic health record (EHR) solution. It puts key clinical and practice information in the hands of physicians. When combined with the Intergy medical practice management system, Intergy EHR streamlines workflow and communications in daily office procedures, enabling medical practitioners to deliver focused patient care in an organized clinical environment.
- **Practice Analytics** is a powerful reporting tool that helps you explore the data in both Intergy and Intergy EHR. Practice Analytics includes several dashboards that allow your practice to demonstrate its adherence to Meaningful Use guidelines.

Practices whose eligible providers are participating in the Meaningful Use program can use these systems to report on their compliance with the different components of the program. For instance, in Practice Analytics, the Clinical Quality Measures dashboard can be used to attest to the quality of clinical care that practices are providing to their patients, while the Operational Quality Measures Dashboard provides a comprehensive review of the use of their Intergy EHR system.

## <span id="page-3-1"></span>**Intergy Meaningful Use Readiness Center**

The Meaningful Use Readiness Center includes helpful information to get you started with Meaningful Use. The Readiness Center recommends action plans and resources to help you hit your Meaningful Use goals. The Meaningful Use Readiness Center walks you through the following steps:

- Step 1 Understanding Meaningful Use
- Step  $2$  Register
- Step  $3$  System Readiness
- Step 4 Practice Readiness
- Step  $5 -$  Attest and Get Paid

To access the **Meaningful Use Readiness Center**, log on to the [Support Center,](https://na1.salesforce.com/home/home.jsp) point to **Regulatory Readiness**, and then click **Meaningful Use**.

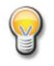

Note that **Step 3 – System Readiness** provides information related to the files needed to prepare your Intergy 9.0 system for meaningful use.

## <span id="page-4-0"></span>**Using the Practice Analytics Dashboards**

When reporting specifically about the Meaningful Use program, you will mainly be using the Operational Quality Measures and the Clinical Quality Measures dashboards. These measures on these dashboards are derived from the nationally published Meaningful Use standards. Each tab on these dashboards (Criteria, Summary, Measure Details, Scorecard, and Help) offers a different analysis of important summaries or details about the data in your systems.

Use the **Criteria** tab to select measures you want to explore. Select a measure from the Measures dimension to view the numerator, denominator, and percentage score that shows the practice's compliance with the measure's goals.

You will notice that on the Operational Quality Measures, the Criteria tab is divided into Stage 1 and Stage 2 measures. All providers begin participating by meeting the Stage 1 requirements for a 90-day period in their first year of meaningful use and a full year in their second year of meaningful use. After meeting the Stage 1 requirements, providers will then have to meet Stage 2 requirements for two full years. The exception to this rule is for the year 2014. 2014 requirements indicate all providers only need 90 days of attestation regardless of which stage of Meaningful Use they are in.

For more information about the Meaningful Use program, see the following: [http://www.cms.gov/Regulations-and-Guidance/Legislation/EHRIncentivePrograms/Meaningful\\_Use.html](http://www.cms.gov/Regulations-and-Guidance/Legislation/EHRIncentivePrograms/Meaningful_Use.html)

#### Help Options

Detailed help for each measure is available from both the **Help** tab and the **Critera** tab. Click the **Click here for additional help** button to open a window that contains a complete description of the measure and what data is needed for qualification.

The **Help** tab on the Operational Quality Measures dashboard provides a description of each of the dashboard's five tabs. It also includes a glossary that defines the terminology needed to use the dashboard.

#### Qualifying Visits

Each measure on the Operational Quality Measures dashboard specifies the number of qualifying visits a patient must have had in order for the details of their care to be considered against the criteria of the measure. These visits must have occurred during the time period that the measure specifies.

Encounters must include a charge with a procedure that has been identified as being a Qualifying Visit in your Intergy system. The Procedure Code Maintenance window in the Intergy Desktop includes a Qualifying Visit check box.

For more information, see the Procedure Code Maintenance Window topic in the Intergy Help system.

 Encounters with pending charges are considered for qualification once a user creates and saves a patient charge on the **Orders and Charges** tab in Intergy EHR.

 Encounters with charges are considered for qualification once an encounter has been posted with a qualifying procedure code through Intergy's Charge Posting or Pending Charges.

#### Data Lists

In Practice Analytics, many of the measures on the dashboards use data lists to identify which patients should be counted in its results. These pre-defined data lists store codes that identify a variety of qualifying conditions. For information about how data lists are used, refer to a measure's detailed measure help by clicking the **Click here for additional help** button.

Changing the content of any data lists used by the measures is normally not recommended. The codes on the data lists adhere to the standards for clinical care set by the Centers for Medicare & Medicaid Services (CMS). Changing the values on these data lists may cause you to misrepresent your compliance with Meaningful Use measures when submitting data to CMS.

Refer to a specific data list's contents for the codes used to qualify patients.

#### <span id="page-5-0"></span>**Intergy Setup**

The following setup is recommended prior to the start of the reporting period. This will assure that you are meeting the measures and that information needed for attestations will be available.

#### Encounter Note Form and Visit Note Template

The Meaningful Use Encounter Note Form and Meaningful Use Visit Note Template are available for use with the Operational Quality Measures dashboard. They include specific Medcin findings that are used in many of the data lists used for the operational measures. Additional information about the Meaningful Use form is located in the "[Appendix A: Examining Operational Measures on the Meaningful](#page-47-0)  [Use Form](#page-47-0)" section of this document.

Greenway recommends that you either use the Meaningful Use Form and Template or modify your existing forms to include the Medcin findings needed for your practice's meaningful use documentation.

The Core Measures and Menu Measures pages of the Meaningful Use Form and Template are specific for some of the Operational Quality Measures dashboards. The Medcin findings on these pages are included in a data list starting with a prefix of *MU* and including *MedcinID* or *MedcinID.NC* at the end of the data list name. See "[Appendix A: Examining Operational Measures on the Meaningful Use Form](#page-47-0)" for additional details related to the Meaningful Use Encounter Note Form.

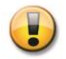

Before you can view the Medcin ID code in the Intergy EHR Patient Chart Documents Outline tab, encounter note providers must set their own **Show Finding ID in Outline** preference. To set the **Show Finding ID in Outline** preference, click the Intergy EHR menu, select Preferences, and then select **Encounter Note**.

#### Race and Ethnicity

The Intergy Patient Information **Race** and **Ethnicity** fields can be set as required for new patient entry and/or quick patient entry.

Refer to the *Intergy System Setup Guide*, "System and Practice Administration" chapter, *Parameters and Preferences* topic for additional information on setting up required parameters.

Specific Intergy Patient Information **Race** and **Ethnicity** fields are required for the Demographics Recorded Operational meaningful use measure. The Lookup Code Maintenance user security feature can be set to control adding, activating/deactivating and editing look-up codes and therefore control a user's ability to make unwanted changes.

#### CMS Attestation Requirements for the Operational Measures

Eligible providers will be required to complete their Medicare EHR Incentive Program attestation in the CMS system. For Stage I, you will need to attest to all 14 of the core measures and 5 out of the 10 menu measures. For additional information in reference to attestation, you can review the Center for Medical and Medical Services EHR Incentive Programs Attestation Web page: [http://www.cms.gov/EHRIncentivePrograms/32\\_Attestation.asp#TopOfPage](http://www.cms.gov/EHRIncentivePrograms/32_Attestation.asp#TopOfPage)

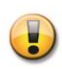

The Operational Quality Measures dashboard contains eighteen Stage 1 measures (twelve Core measures and six Menu measures) and sixteen Stage 2 measures (thirteen Core measures and three Menu measures).

This document also includes information for seven Stage 1 measures and six Stage 2 measures which are reported by attesting with a Yes or No response. For information related to these non-dashboard measures, refer to the "[Understanding Measures That Require Yes/No](#page-38-0)  [Responses](#page-38-0)" section of this document.

#### <span id="page-6-0"></span>**Kryptiq Practice Portal**

**Important Practice Portal Setup Information**: To ensure compliance with Core Measure 7 - View/Download/Transmit, the **Chart Summary** page on your Practice Portal must be set up to show patients the following sections:

- Allergies
- Lab Results
- Medications
- Plan of Care
- Problems
- Procedures
- Social History
- Vital Signs
- Chart Summary
- Chart Access History

**Auditing Criteria:** Secure Messaging and Patient Portal requires that the following criteria be met to fulfill Core Measure 17 requirements: All providers who receive secure messages must use an email address that is within the internal domain to receive credit for those messages.

For more information about setting up the Practice Portal to ensure compliance with Meaningful Use measures, refer to Kryptiq's Guide to Meaningful Use Stage 2 [here.](http://dms.viterahealthcare.com/ThirdParty/Kryptiq/Kryptiq_GuidetoMeaningfulUseStage2_092513.pdf)

#### <span id="page-7-0"></span>**Stage 1 Measures**

*Note: The measures on the Operational Quality Measures Dashboard will be renumbered to align with CMS's measure-numbering system in a future update of Intergy Practice Analytics Version 9.*

*Only the measure numbering will be updated: The content and logic for these Quality Measures is correct and apply to Meaningful Use Stage 1.* 

## <span id="page-8-0"></span>**Core 1 Computer Physician Order Entry**

#### **Overview**

Core 1 Computer Physician Order Entry (CPOE) reports the percentage of unique patients who had a prescription entered through Intergy EHR.

You can select either MU-1 Computer Physician Order Entry (CPOE) measure or the MU-1a CPOE Stage 1 Alternate measure when you complete the eligible providers meaningful use attestation for core measure 1 of 14 for stage 1 of the Medicare and Medicaid Electronic Health Records incentive program. This is effective for the CMS 2013 measurement year.

#### **Eligible Provider Attestation Exclusion**

*EXCLUSION: Eligible providers (EPs) who write fewer than 100 prescriptions during the EHR reporting period would be excluded from this requirement. EPs must enter the number of prescriptions written during the EHR reporting period in the Exclusion box to attest to exclusion from this requirement.*

#### **Using the Measure Provider Dimension**

When a provider is selected from the Measure Provider dimension, the patient must have at least one non-reported medication reported by the selected provider in order to qualify for the denominator. This information is related to your denominator and numerator values used when you are preparing for CMS attestation.

#### **Using the Patients with Medication Dimension**

The MU-1 Computer Physician Order Entry (CPOE) measure includes the Patients with Medication dimension located on the Criteria tab. This dimension allows providers who meet certain conditions to exclude patients from the denominator, if they have never written a prescription for those patients.

The CPOE for medication orders objective is to use computerized provider order entry (CPOE) for medication orders directly entered by any licensed healthcare professional who can enter orders into the medical record per state, local and professional guidelines.

The CPOE measure has an attestation reporting goal for more than 30 percent of all unique patients with at least one medication in their medication list seen (reported or prescribed) by the eligible provider have at least one medication order entered (prescribed) using CPOE.

There may be scenarios when a provider maintains a patient medication list, prescribes more than 100 medications during the reporting period but does not meet the more than 30 percent goal. This happens when the provider has a high percentage of patients with reported medication vs. prescribed medications. This is a common scenario when the eligible provider is not the patients primary provider.

The **Patients with Medication** dimension **Prescribed Only** option can be selected when the eligible provider writes more than 100 medications during the reporting period, but does not qualify for the measure due to the high percentage of patients with reported medications vs. prescribed medications.

The Patients with Medication dimension has two options:

 **All Patients** – Allows patients with at least *one reported or prescribed medication* to qualify for the denominator. This is the default option.

 **Prescribed Only** – Allows patients who had at least *one prescribed medication* prior to the reporting period end date to qualify for the denominator.

## **Denominator Criteria**

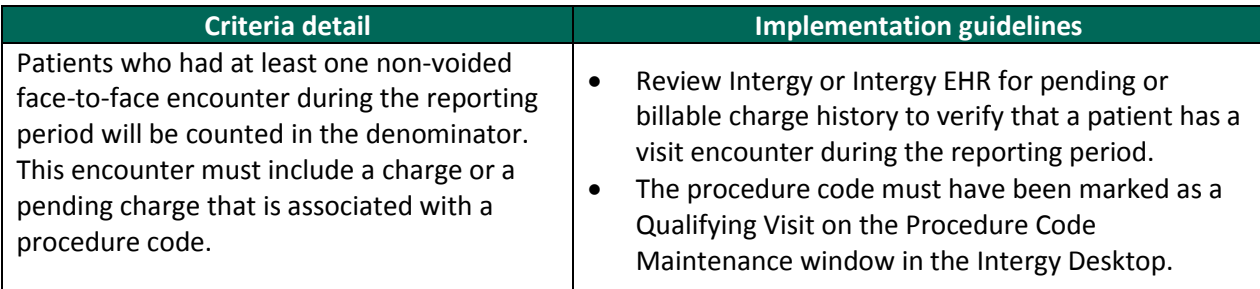

The following table provides additional denominator criteria for this measure based on the **Patients with Medication** dimension options.

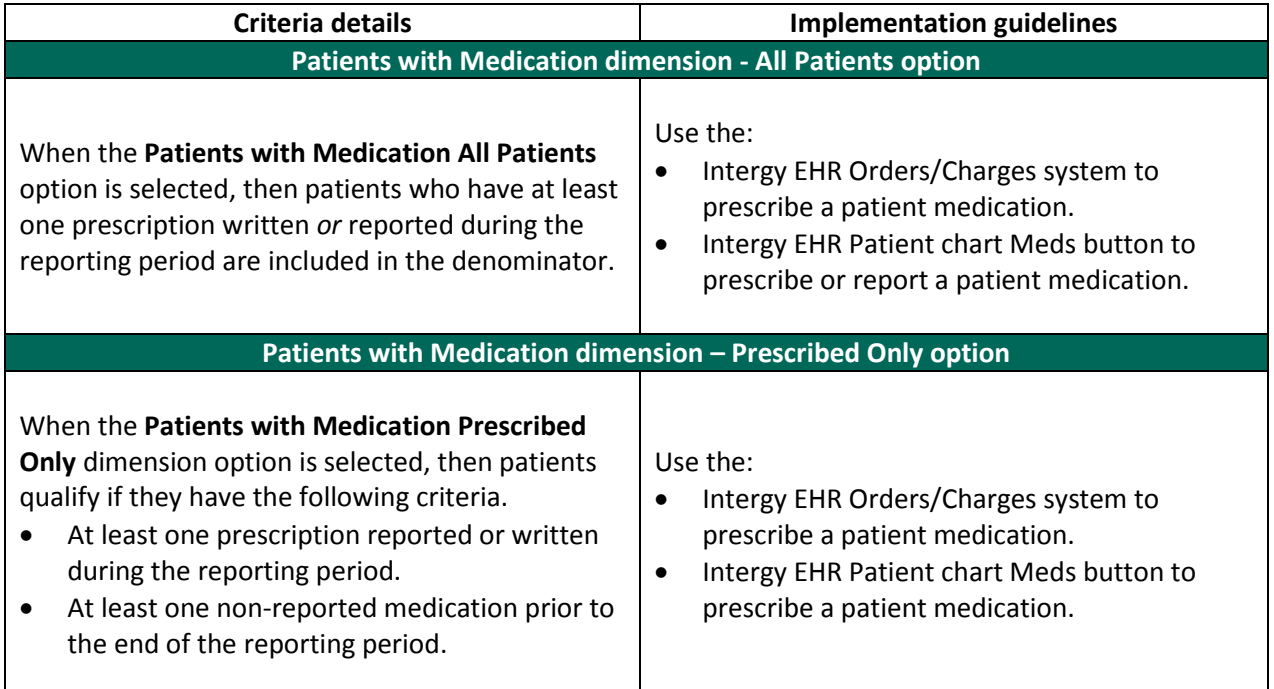

## **Numerator Criteria**

The following table identifies the details of the numerator criteria.

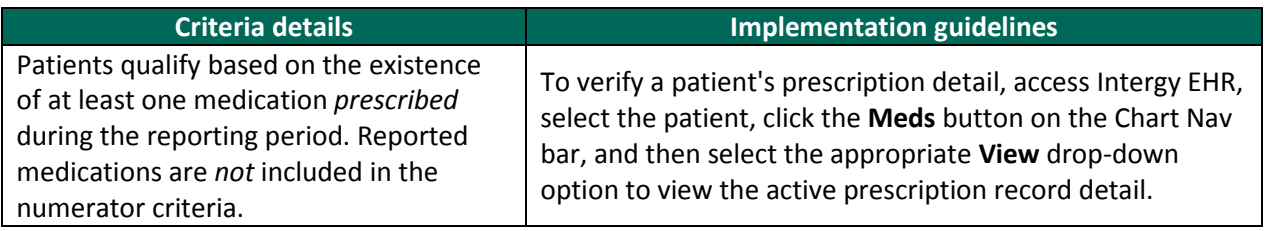

## <span id="page-10-0"></span>**Core 1a CPOE Stage 1 Alternate**

## **Overview**

Core 1a CPOE Stage 1 reports the percentage of prescriptions entered by a licensed healthcare provider through Intergy EHR.

You can select either MU-1 Computer Physician Order Entry (CPOE) measure or the MU-1a CPOE Stage 1 Alternate measure when you complete the eligible providers meaningful use attestation for core measure 1 of 14 for stage 1 of the Medicare and Medicaid Electronic Health Records incentive program. This is effective for the CMS 2013 measurement year.

The CPOE Stage 1 Alternate measure is a prescription-centric measure and counts prescriptions not patients. No patient-related dimensions are available on the **Criteria** tab.

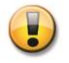

The CPOE Stage 1 Alternate measure is part of the reporting for effective year 2013. This measure should not be selected for CMS attestation until reporting results for the 2013 measurement year.

#### **Denominator Criteria**

Prescriptions that are written (not reported) during the prescription period qualify for the denominator. The prescription period is maintained in the Criteria tab

## **Numerator Criteria**

A prescription qualifies for the numerator if the prescription meets at least one of the listed criteria in the following table.

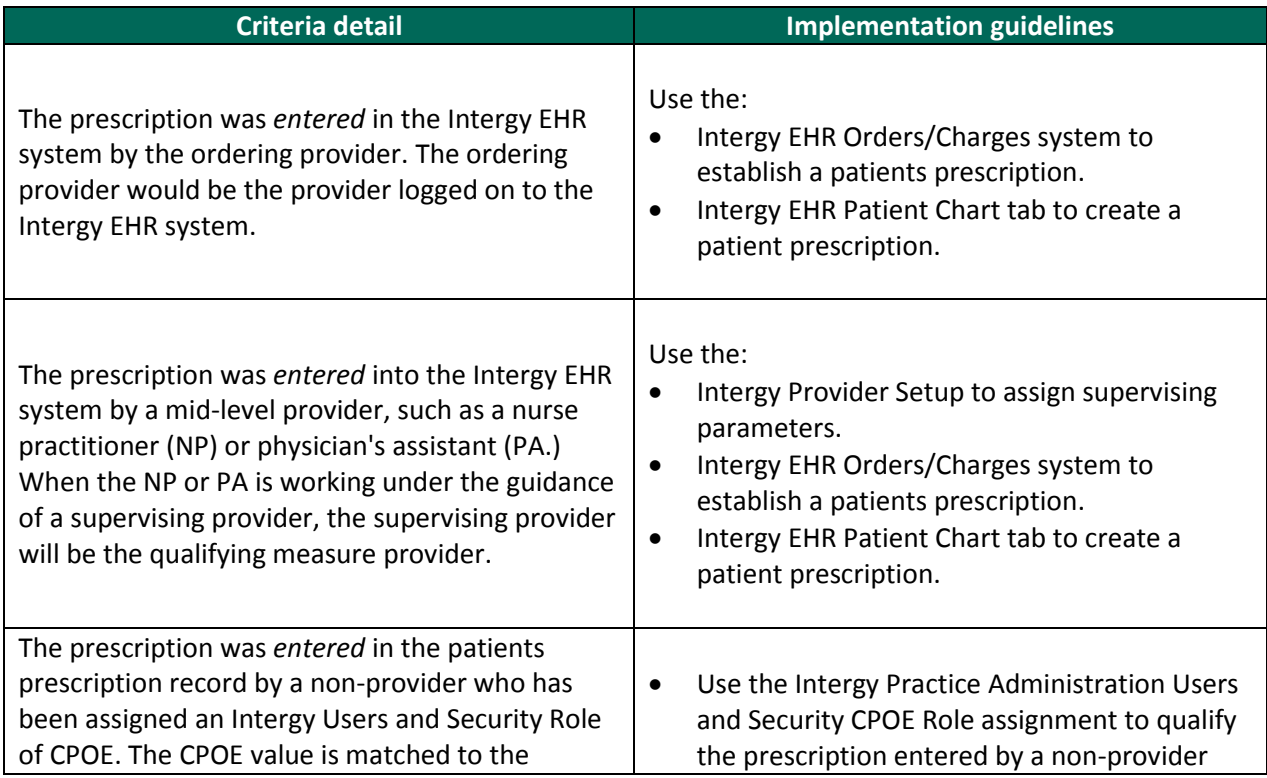

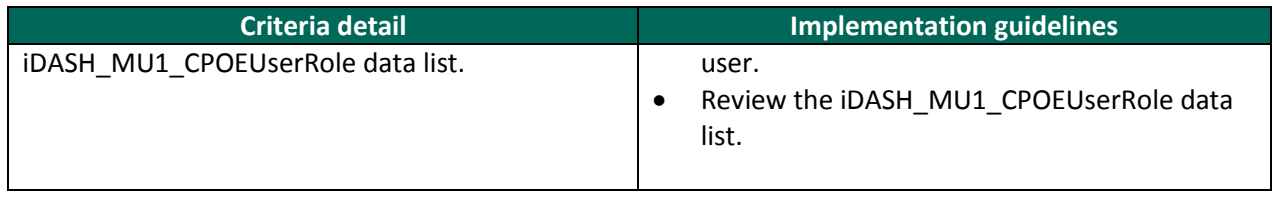

#### **Using the Intergy Users and Security Role of CPOE**

The CPOE Stage 1 Alternate measure is reporting prescriptions based on the qualifying user that entered the prescription. There may be scenarios when a user is qualified to enter prescriptions into Intergy EHR, but is not listed as a provider in Intergy Practice Management. For example, a provider works closely with a scribe who is the user logged into Intergy EHR and who completes the patient chart information, including entering prescriptions.

If your practice has a scenario, where the user logged into Intergy EHR is a non-provider and is the user entering the prescription under the guidance of the ordering physician, then you will need to create an Intergy Users and Security Role of CPOE. The role will then need to be assigned to the qualified nonprovider user(s) to capture the prescription in the denominator and/or numerator.

The CPOE role value is matched to the DASH\_MU1\_CPOEUserRole data list.

The following table provides the steps on how to add the CPOE role to your Intergy Practice Management system and assign it to the appropriate user(s). .

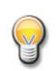

The CPOE Users and Security Role does not have to be assigned with security features. The existence CPOE role is what is used to qualify the non-provider user.

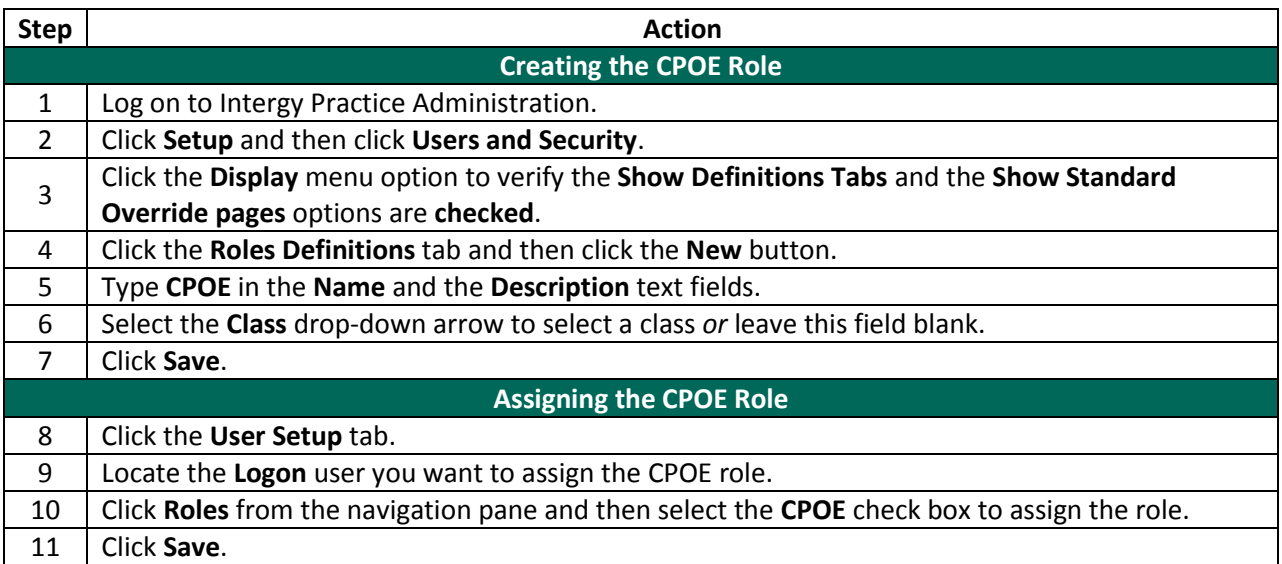

## <span id="page-12-0"></span>**Core 2 Prescriptions Sent Electronically**

#### **Overview**

Core 2 Prescriptions Sent Electronically reports the percentage of all prescriptions in the Intergy EHR that were sent electronically to a pharmacy that accepts EDI transactions. You must use the Intergy EHR Prescription system to create an active prescription record to qualify for the MU-2 Prescriptions Sent Electronically measure.

The Electronic Prescriptions measure counts prescriptions, not patients. No patient-related dimensions are available on the **Criteria** tab.

#### **Eligible Provider Attestation Exclusion**

*EXCLUSION: Eligible providers (EPs) who write fewer than 100 prescriptions during the EHR reporting period would be excluded from this requirement. Additionally, any EP who does not have a pharmacy within their organization and has no pharmacies that accept electronic prescriptions within 10 miles of the EP's practice location at the start of his/her EHR reporting period would be excluded from this measure.*

#### **Denominator Criteria**

The following table identifies the details of the denominator criteria.

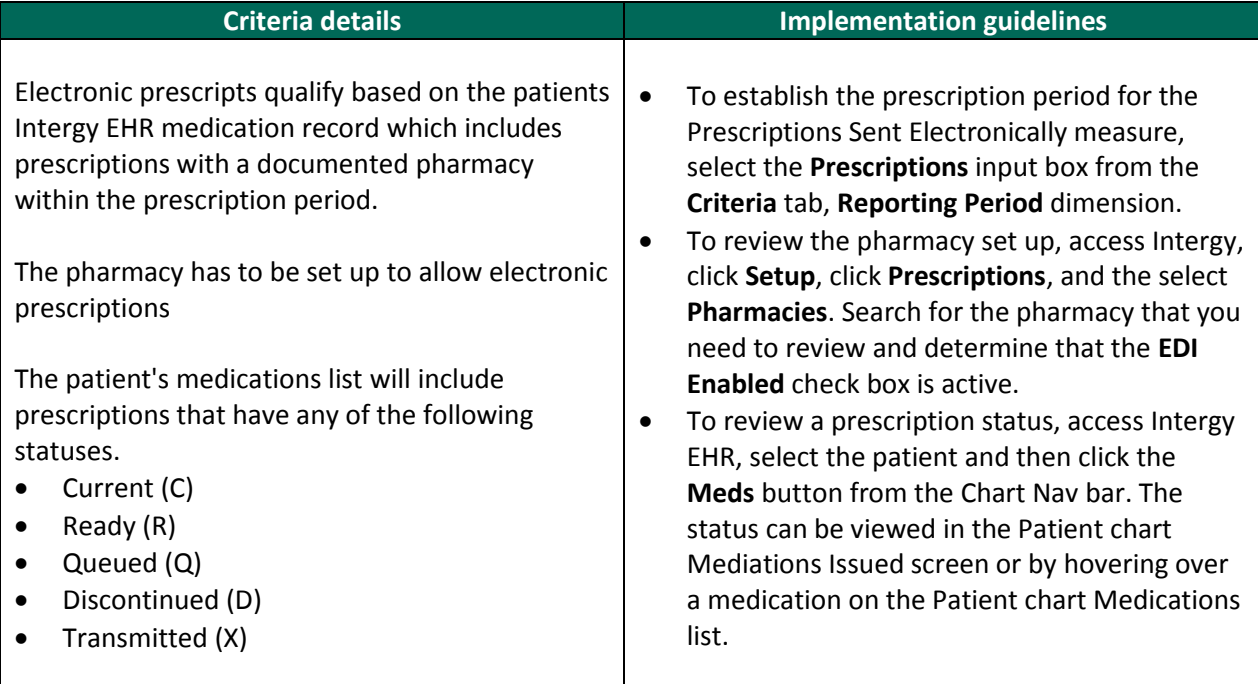

## **Measure Provider Criteria**

The Prescriptions Sent Electronically measure qualifies the supervising provider as the measure provider when the patient's electronic prescription includes a supervising provider. The ordering (Issued by) provider is the qualifying measure provider when a supervising provider is not included.

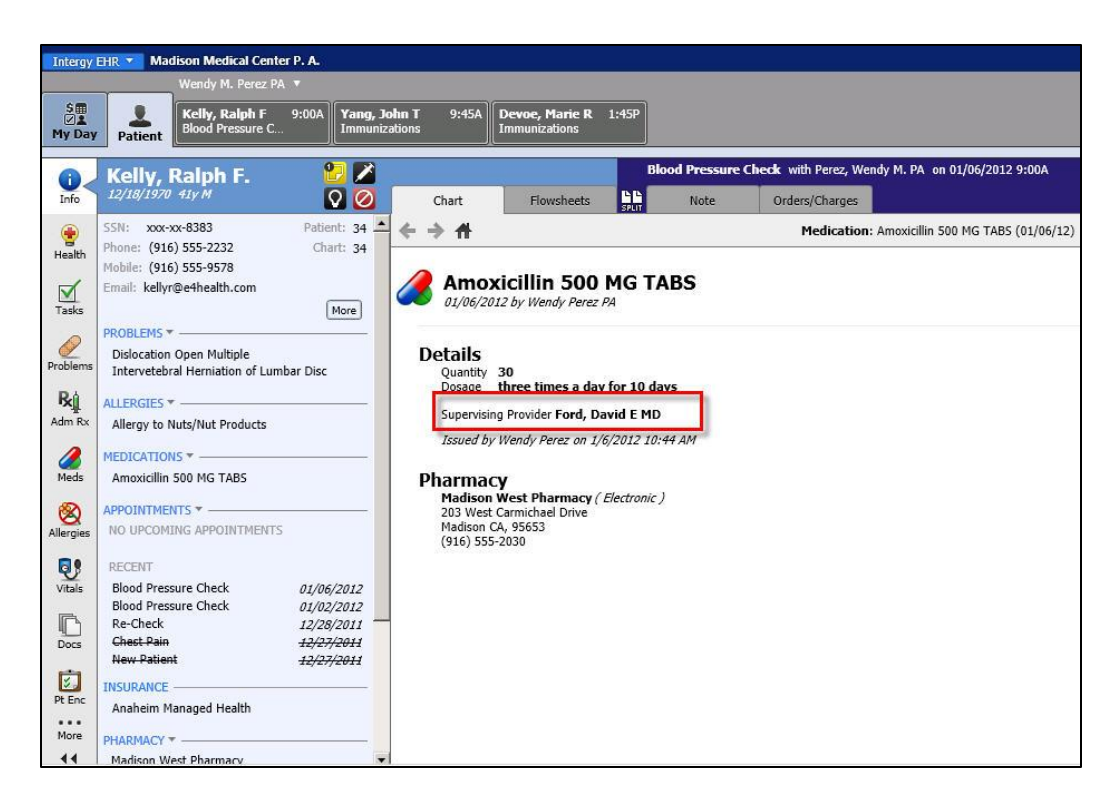

#### **Numerator Criteria**

The following table identifies the details of the numerator criteria.

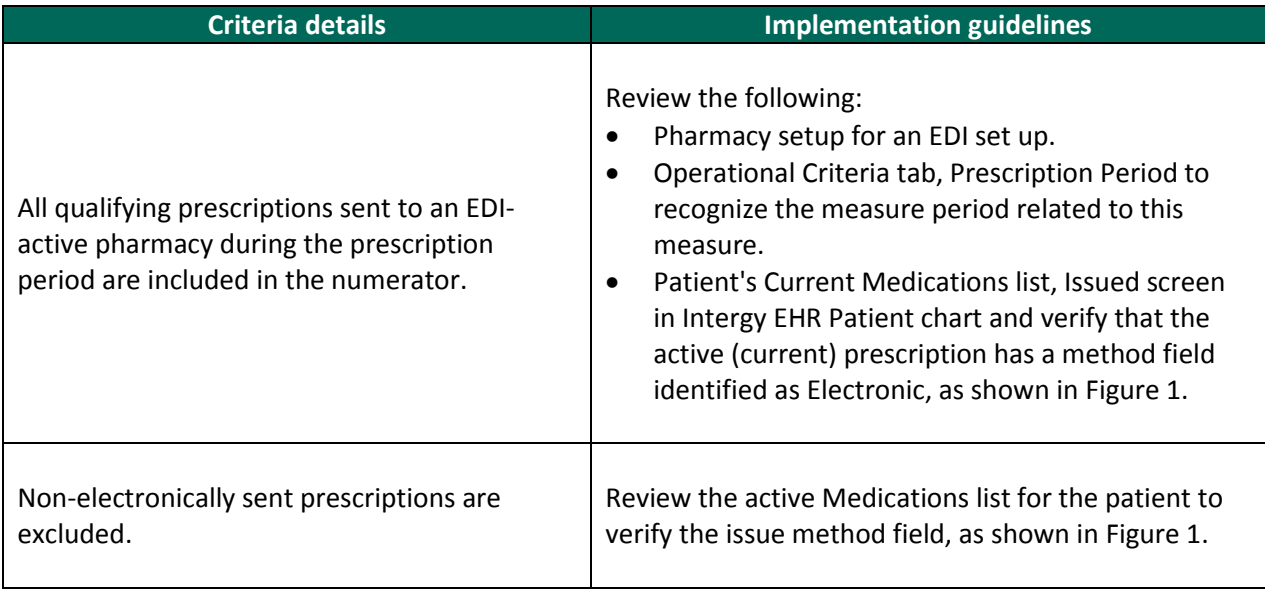

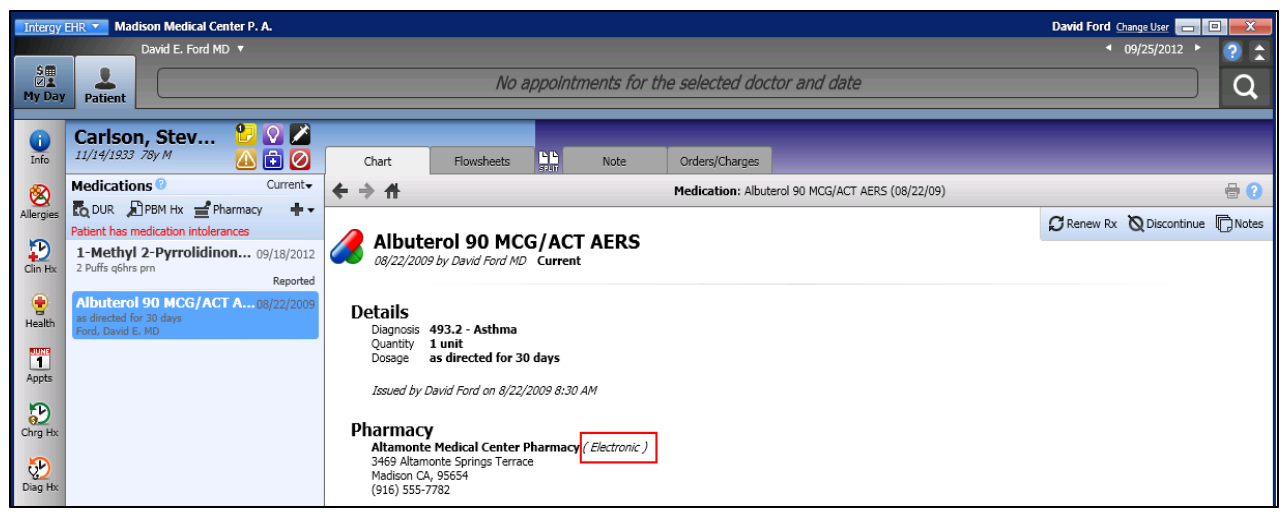

Figure 1 Verify the prescription send method

## <span id="page-14-0"></span>**Patient Medications Not Included in the Denominator Criteria**

The following table identifies patient prescriptions that are not included in the denominator.

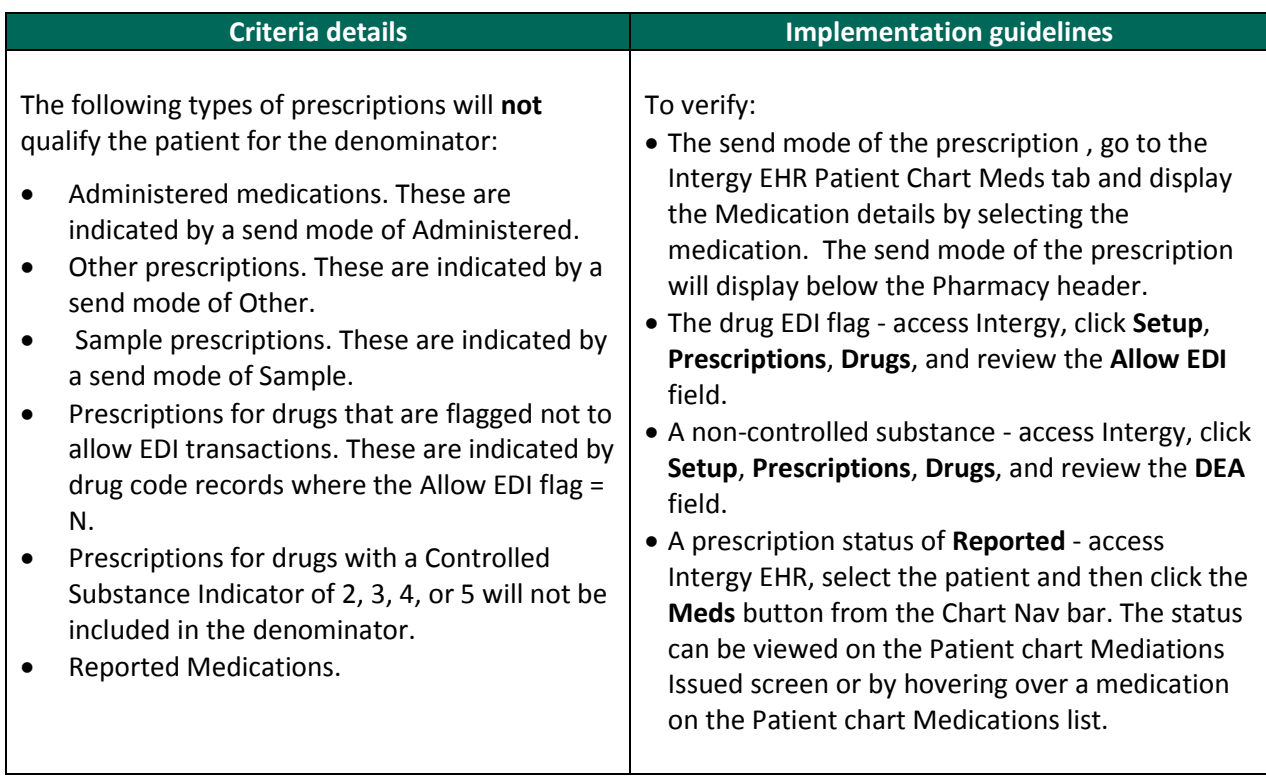

## <span id="page-15-0"></span>**Core 5 Electronic Copy of Health Information (2013)**

As of January 1, 2014, Core 5 Electronic Copy of Health Information (2013) is no longer valid for Meaningful Use reporting.

This measure has been replaced by Core 7 View, Download, Transmit Health Information (Stage 1).

## <span id="page-16-0"></span>**Core 6 Clinical Summaries Provided**

## **Overview**

Core 6 Clinical Summaries Provided reports the percentage of encounters for which clinical summaries were provided. Clinical summaries are to be provided to patients for more than 50 percent of all office visits within three business days.

## **Eligible Provider Attestation Exclusion**

*EXCLUSION: Any eligible provider who has no office visits during the EHR reporting period.*

The Clinical Summaries Provided measure is an encounter-centric measure and counts pending or billable encounters not patients. No patient-related dimensions are available on the **Criteria** tab.

## **Denominator Criteria**

The following table identifies the details of the denominator criteria.

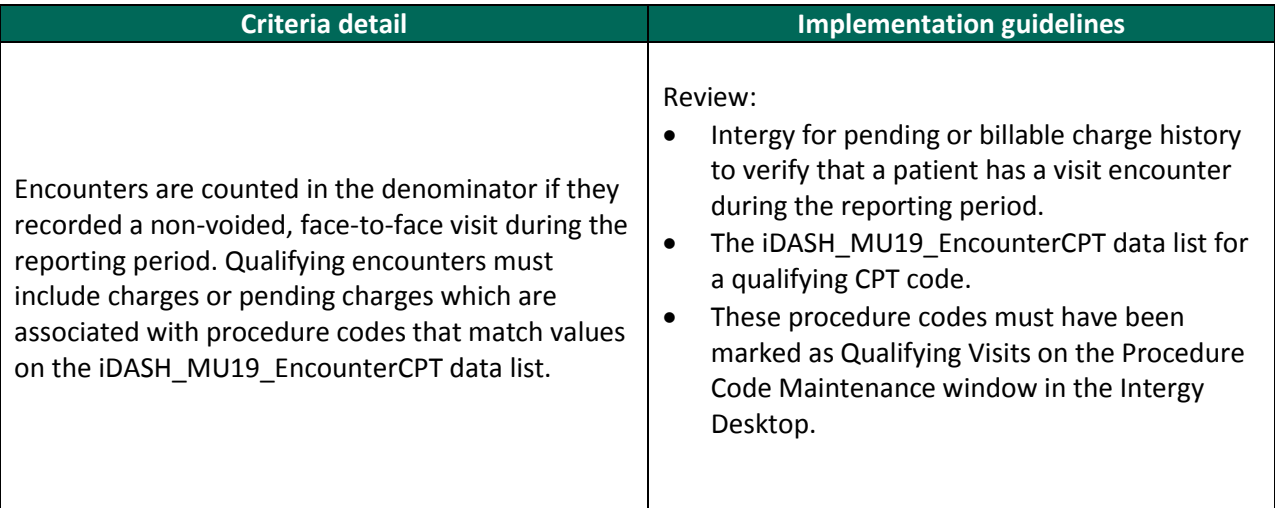

## **Numerator Criteria**

The following table identifies the details of the numerator criteria.

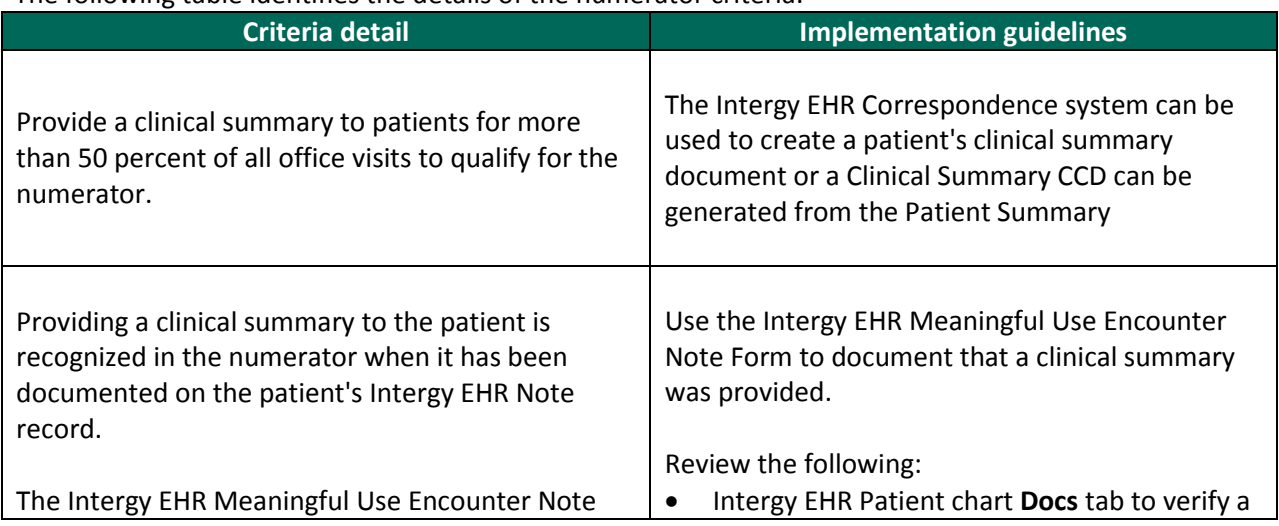

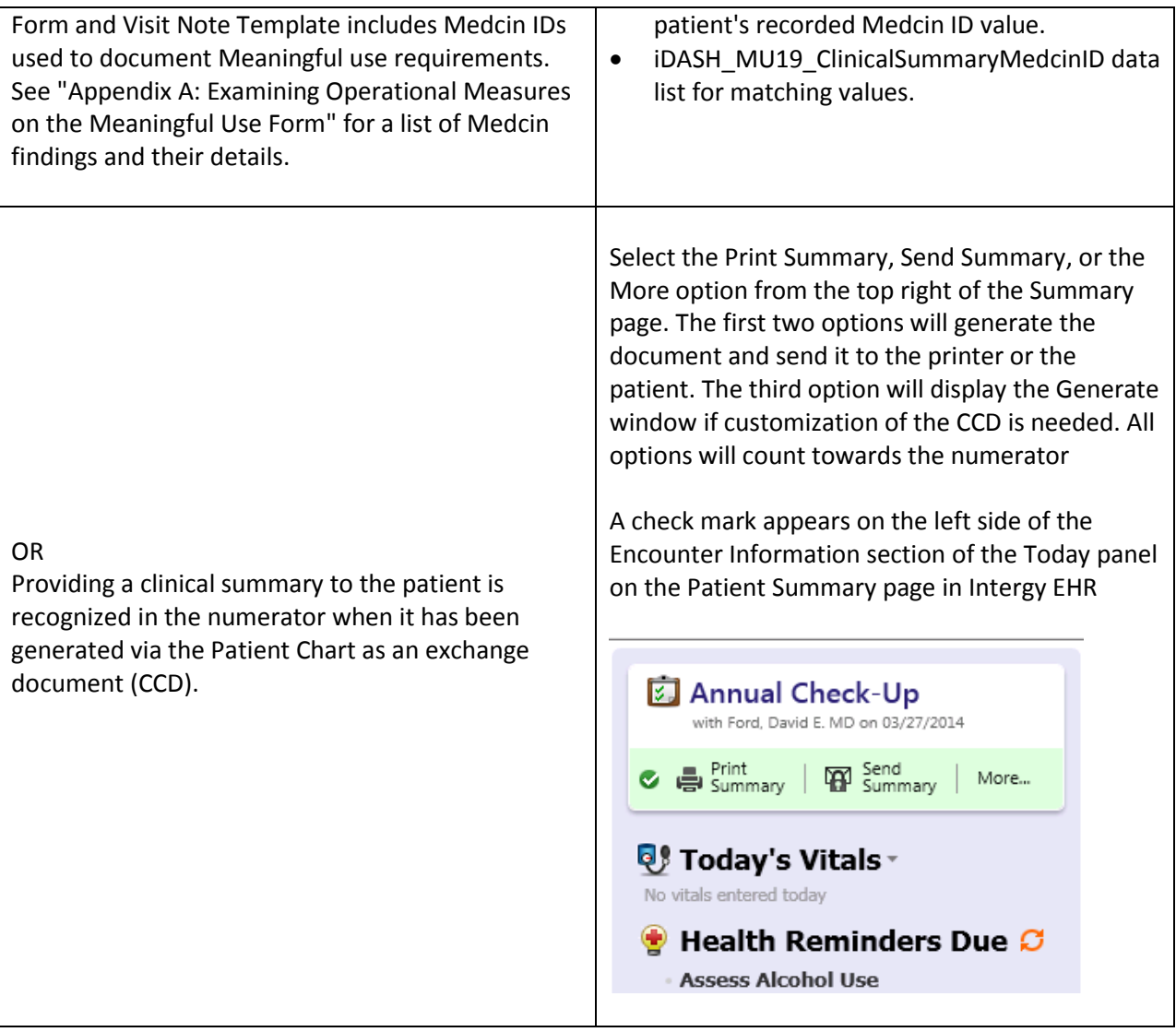

## <span id="page-18-0"></span>**Core 7 View, Download, Transmit Health Information**

#### **Overview**

This measure reports the percentage of patients who have been granted online access to their personal health information. Patients of any age may be counted in this measure.

**Note:** Beginning in Effective Year 2014, this measure will replace Menu 5 Electronic Health Info Access (Stage 1) and Core 5 Electronic Health info on Request (Stage 1).

#### **Important Practice Portal Setup Information**

To ensure compliance with this measure, the Chart Summary Page on your Practice Portal must be set up to show patients the following sections:

- Allergies
- Lab Results
- Medications
- Plan of Care
- Problems
- Procedures
- **•** Social History
- Vital Signs
- Chart Summary
- Chart Access History

For more information about setting up the Practice Portal to ensure compliance with Meaningful Use measures, refer to Kryptiq's Guide to Meaningful Use Stage 2 [here.](http://dms.viterahealthcare.com/ThirdParty/Kryptiq/Kryptiq_GuidetoMeaningfulUseStage2_092513.pdf)

#### **Denominator Criteria**

The following table identifies the details of the denominator criteria.

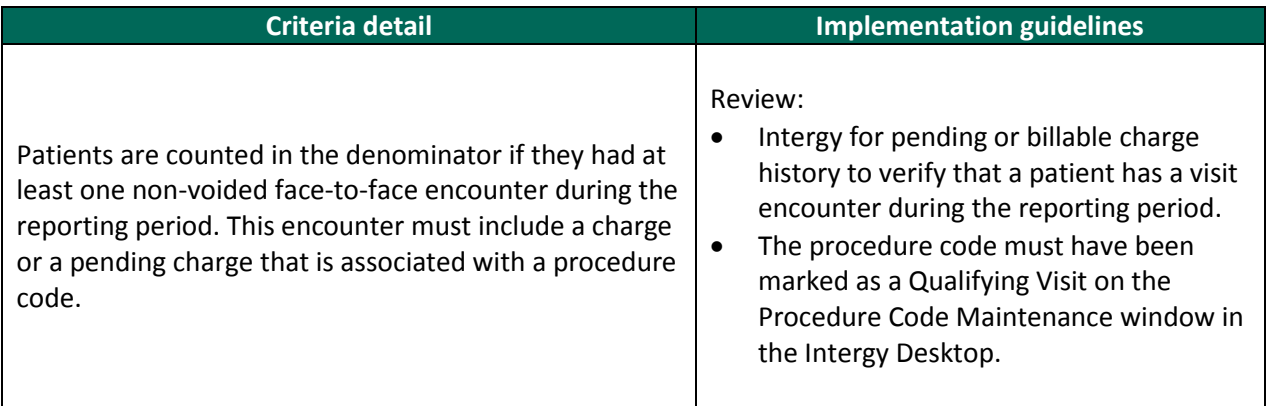

#### **Numerator Criteria**

This numerator reports the percentage of unique patients in Intergy EHR with online access to personal health information via the Intergy Practice Portal. The reported percentage is intended to identify the percentage of unique patients in Intergy EHR who request personal health information and receive it within four days via the Intergy Practice Portal.

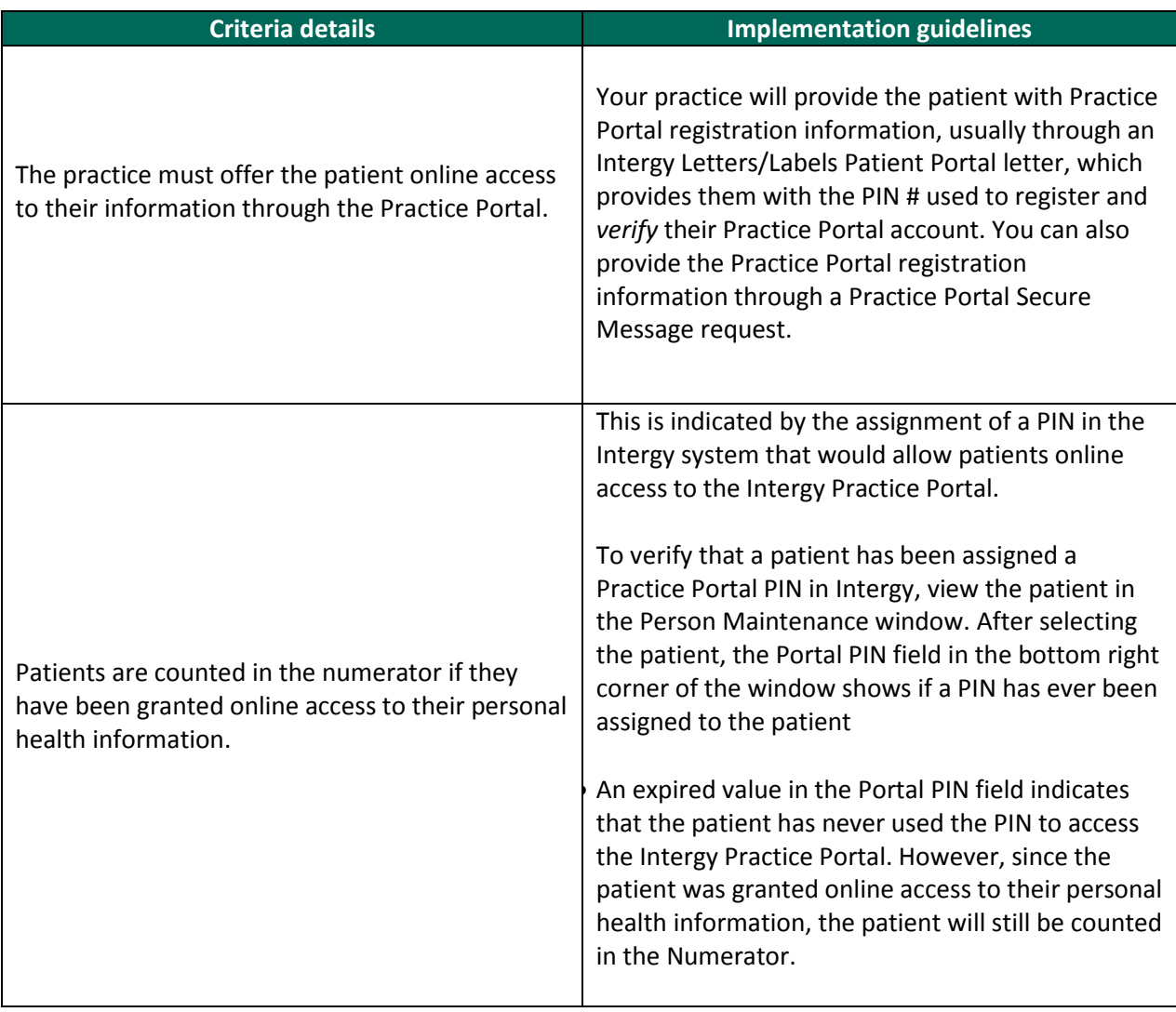

## <span id="page-20-0"></span>**Core 8 Demographics Recorded**

#### **Overview**

Core 8 Demographics Recorded reports the percentage of patients that have recorded demographics.

The Demographics Recorded measure does not use a reporting period when calculating the numerator. The patient records are examined for numerator criteria as of the most recent Practice Analytics data base load. However, the visit period is used to define the time period when searching for patients that meet the denominator criteria

## **Denominator Criteria**

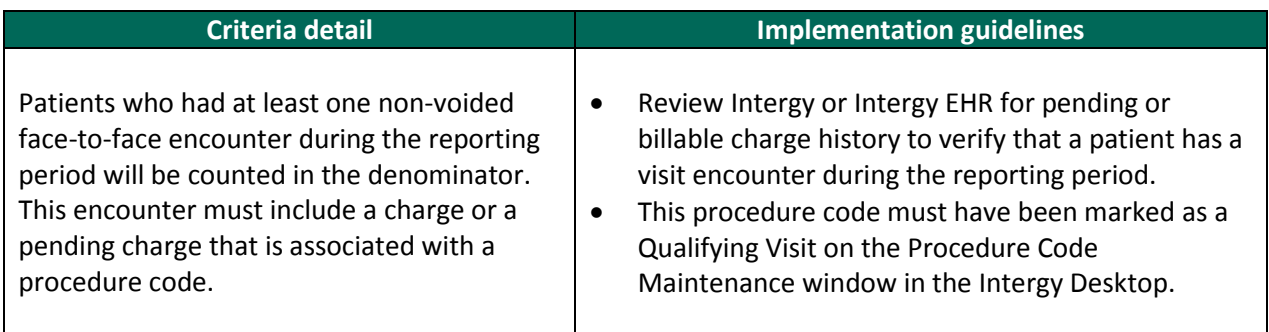

#### **Numerator Criteria**

A patient record needs certain specific values to qualify for the numerator. The Intergy Patient Information window relates to the fields used to qualify a patient.

The following table identifies the numerator criteria details and the source of the information.

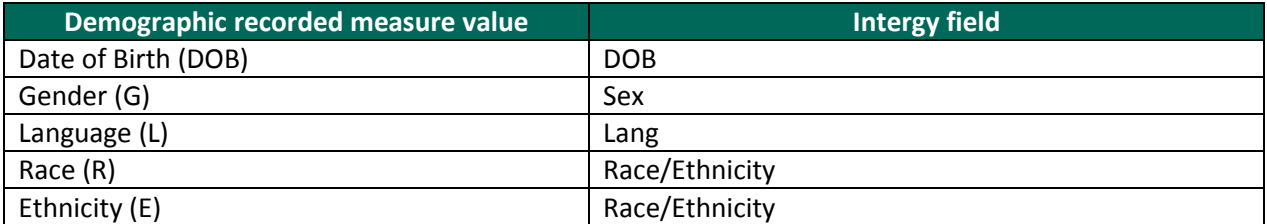

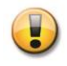

If any one of the Intergy fields does not contain a value, the patient will fail to qualify for the Demographics Recorded measure.

## <span id="page-21-0"></span>**Core 9 Problem List**

## **Overview**

Core 9 Problem List reports the percentage of patients that have an existing active patient problem recorded on the patients Intergy EHR Problems list.

## **Denominator Criteria**

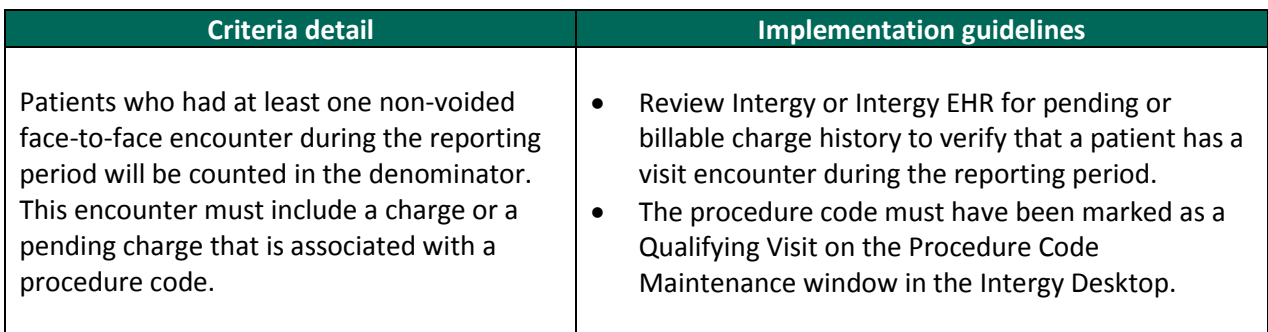

## **Numerator Criteria**

The following table identifies the detail of the numerator criteria.

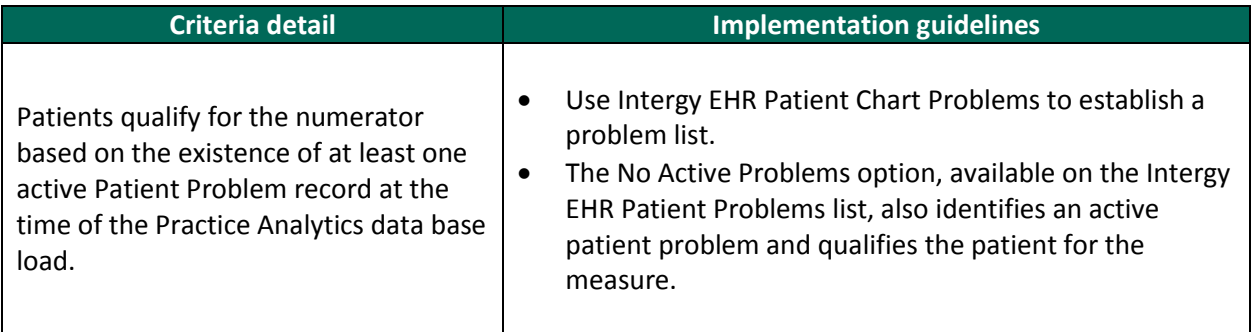

## <span id="page-22-0"></span>**Core 10 Active Medication**

#### **Overview**

Core 10 Active Medication List reports the percentage of patients seen by the physician during the reporting period who have at least one medication entry or the No Meds Taken medication option.

The Active Medication List measure does not use a reporting period when calculating the numerator. Instead, patient records are examined for numerator criteria as of the most recent Practice Analytics data base load. However, the visit period is used to define the time period when searching for patients that meet the denominator criteria

#### **Denominator Criteria**

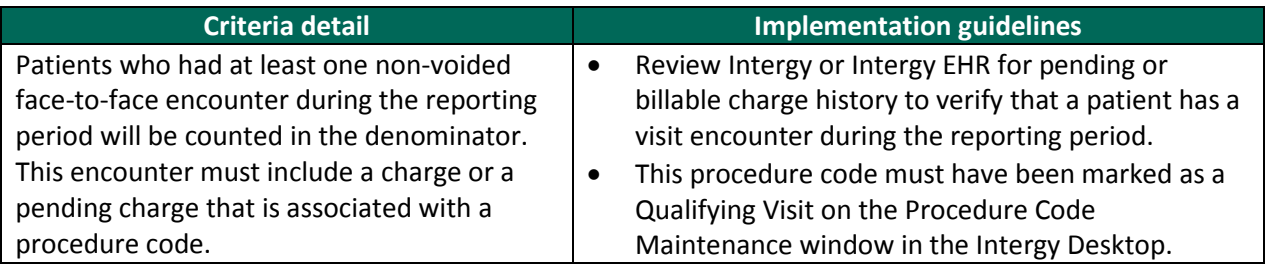

#### **Numerator Criteria**

The following table identifies the details of the numerator criteria, including any numerator exclusions.

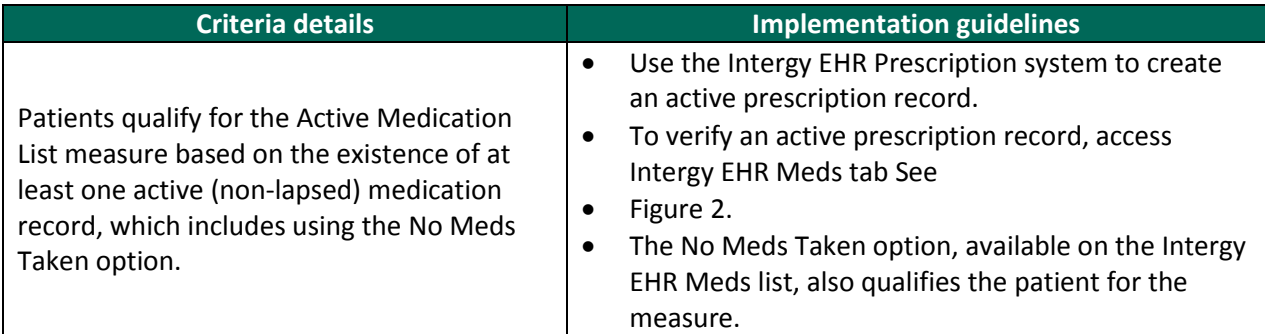

<span id="page-22-1"></span>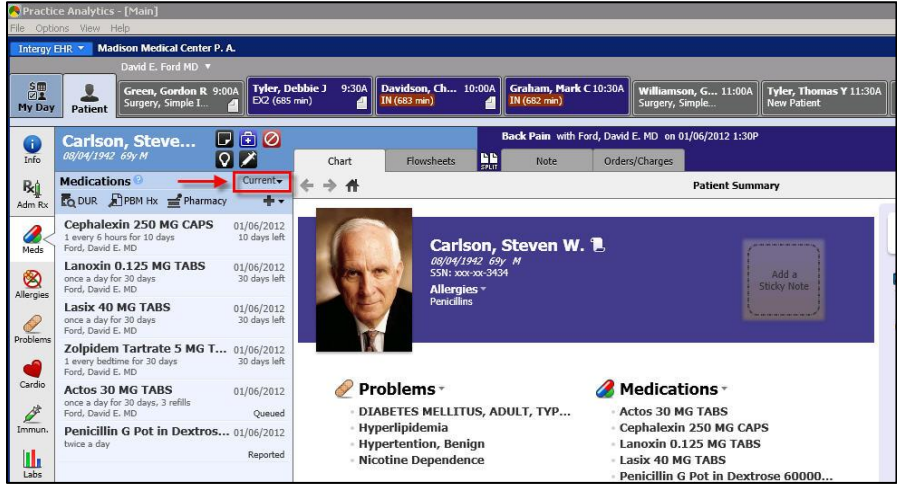

Figure 2 The Patient chart Meds Current

## <span id="page-23-0"></span>**Core 11 Active Medication Allergy List**

#### **Overview**

Core 11 Active Medication Allergy List reports the percentage of patients seen by the physician who have an active allergy record.

The Active Medication Allergy List measure does not use a reporting period when calculating the numerator. Instead, patient records are examined for numerator criteria as of the most recent Practice Analytics data base load. However, the visit period is used to define the time period when searching for patients that meet the denominator criteria.

#### **Denominator Criteria**

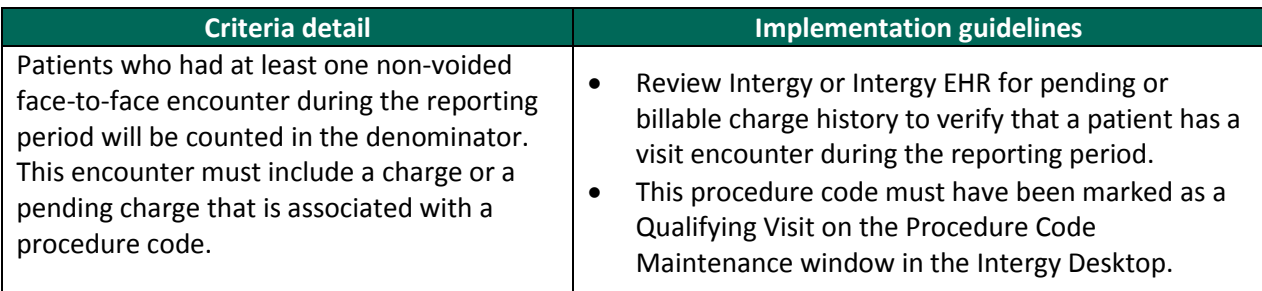

#### **Numerator Criteria**

The following table identifies the details of the numerator criteria.

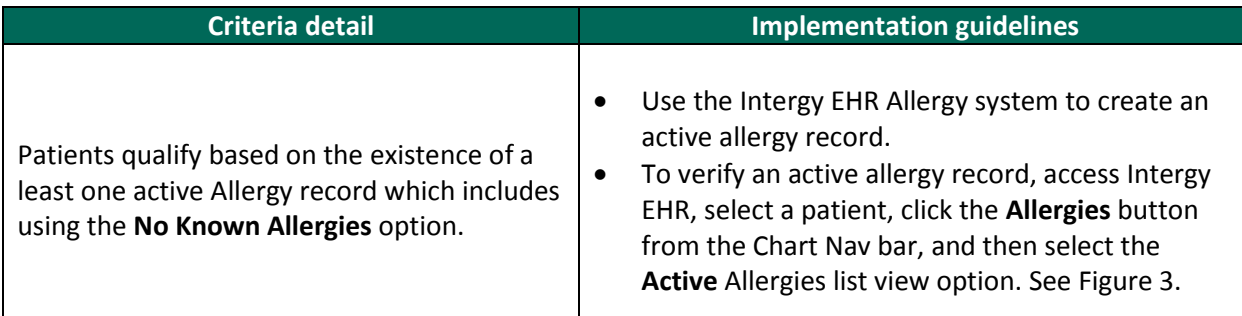

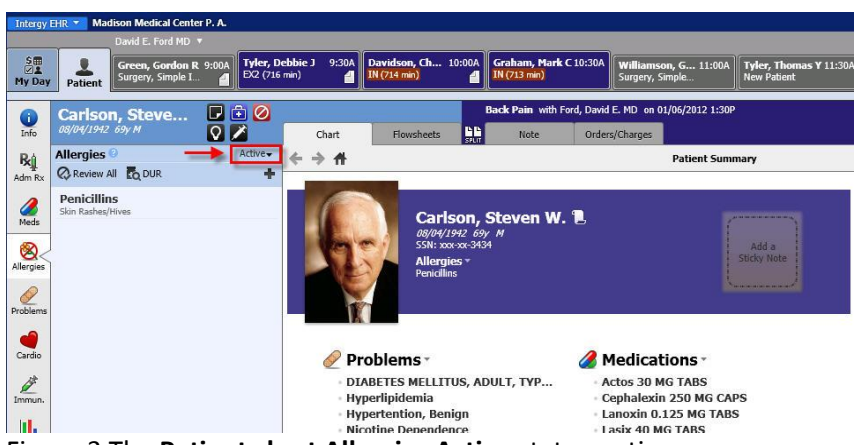

<span id="page-23-1"></span>Figure 3 The **Patient chart Allergies Active** status option

## <span id="page-24-0"></span>**Core 12 Vitals Recorded**

## **Overview**

Core 12 Vitals Recorded reports the percentage of patients who have a recorded height, weight, and/or blood pressure in Intergy EHR.

## **Eligible Provider Attestation Exclusion**

*EXCLUSIONS*

*Any EP who:*

- *Sees no patients 3 years or older is excluded from recording blood pressure;*
- *Believes that all three vital signs of height, weight, and blood pressure have no relevance to their scope of practice is excluded from recording them;*
- **•** Believes that height and weight are relevant to their scope of practice, but blood pressure is not, is *excluded from recording blood pressure; or*
- *Believes that blood pressure is relevant to their scope of practice, but height and weight are not, is excluded from recording height and weight.*

## **Denominator Criteria**

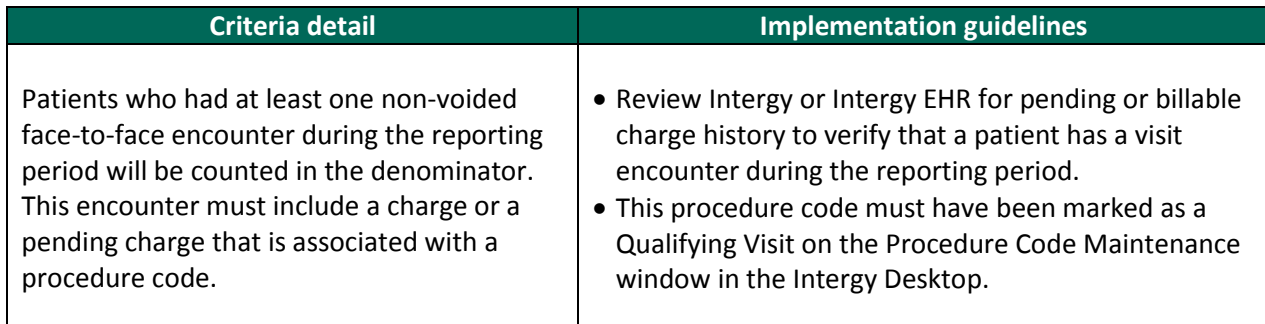

## **Using the Vitals Numerator Vitals Dimension**

The Vitals Recorded measure contains a Vital numerator dimension to filter the following vital reported values.

- Height
- Weight
- BP (blood pressure)

Review the Numerator Criteria section for full details of each of the Vitals options and the reporting year recommendations for each option.

## **Numerator Criteria**

Patients are counted in the numerator if they have vitals recorded based on the **Vitals** dimension options.

The following table provides the criteria for the Vitals Recorded measure based on the **Vitals** dimension options.

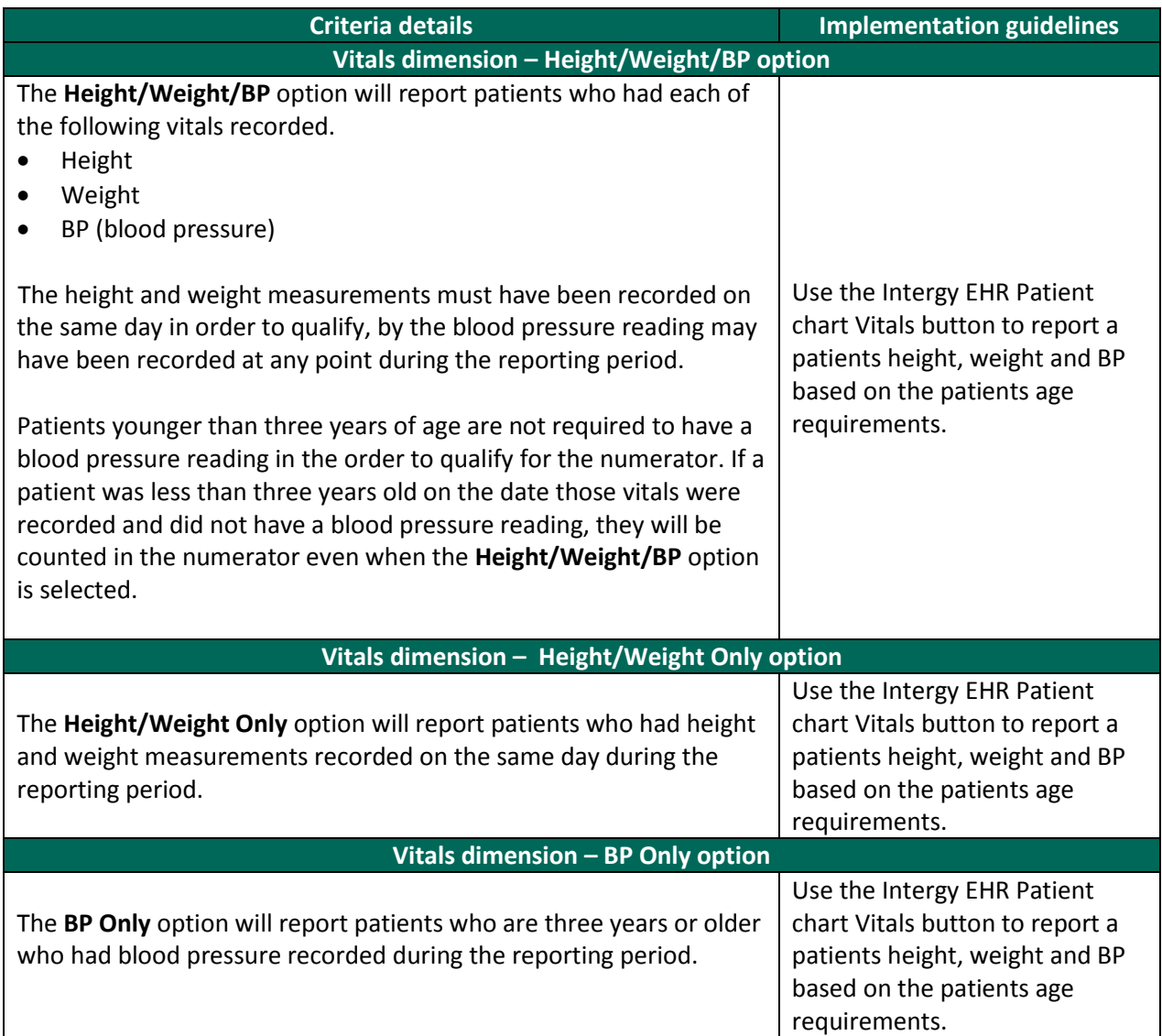

## <span id="page-26-0"></span>**Core 13 Smoking Status Recorded**

## **Overview**

Core 13 Smoking Status Recorded reports the percentage of all patients whose current smoking status is documented in the medical record.

## **Eligible Provider Attestation Exclusion**

*EXCLUSION: Any eligible provider who sees does not see patients 13 years old or older.*

## **Denominator Criteria**

Patients must meet *both* of the following in order to meet the denominator criteria:

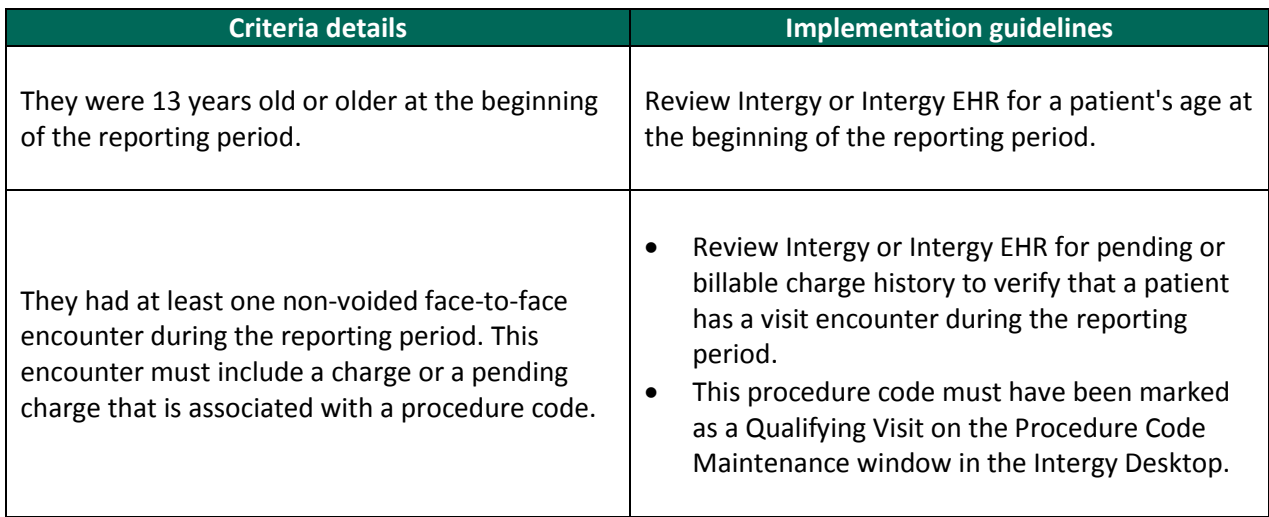

## **Numerator Criteria**

The following table identifies patients who qualify for the numerator when they meet *any* of the listed numerator criteria documented during the reporting period.

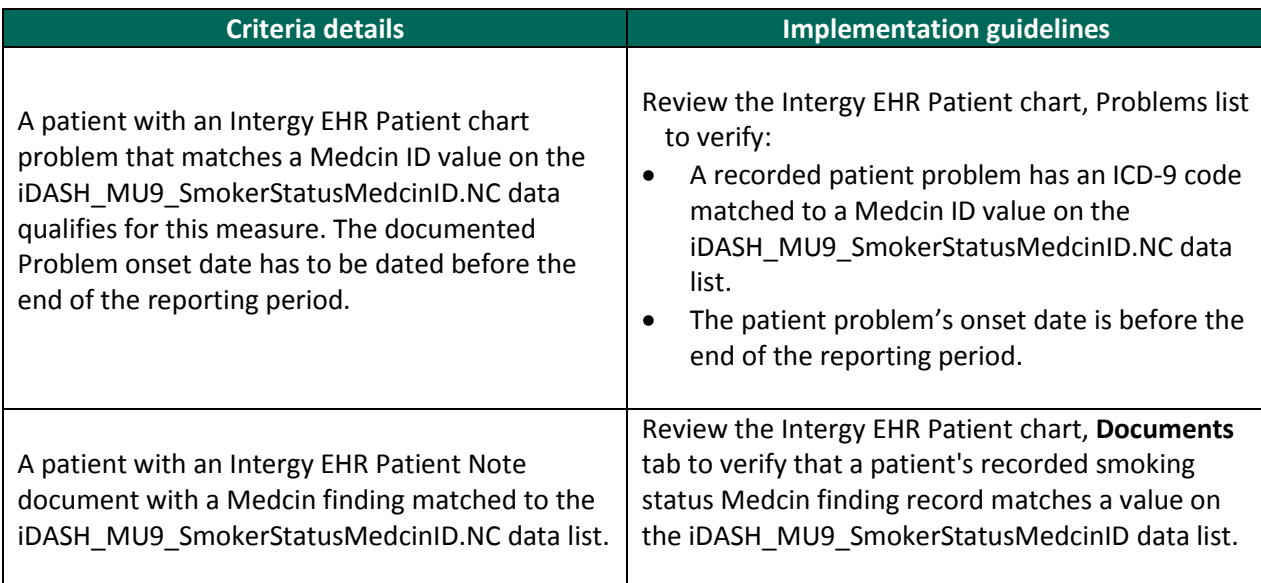

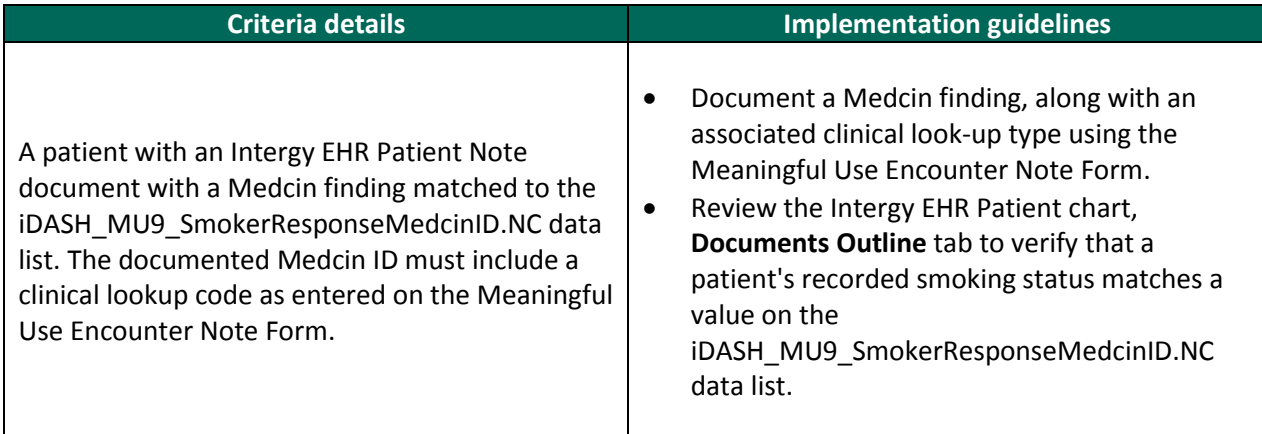

## <span id="page-28-0"></span>**Menu 2 Electronic Lab Results**

#### **Overview**

Menu 2 Electronic Lab Results reports the percentage of lab results in the Intergy EHR that were entered in coded format within the reporting period.

The Electronic Lab Results measure is a lab result-centric measure and counts lab results not patients. No patient-related dimensions are available on the **Criteria** tab.

#### **Eligible Provider Attestation Exclusion**

*EXCLUSION: If an eligible provider orders no lab tests whose results are either in a positive/negative or numeric format during the EHR reporting period they would be excluded from this requirement.* 

#### **Denominator Criteria**

The following table identifies patients who qualify for the denominator when they meet *any* of the listed denominator criteria.

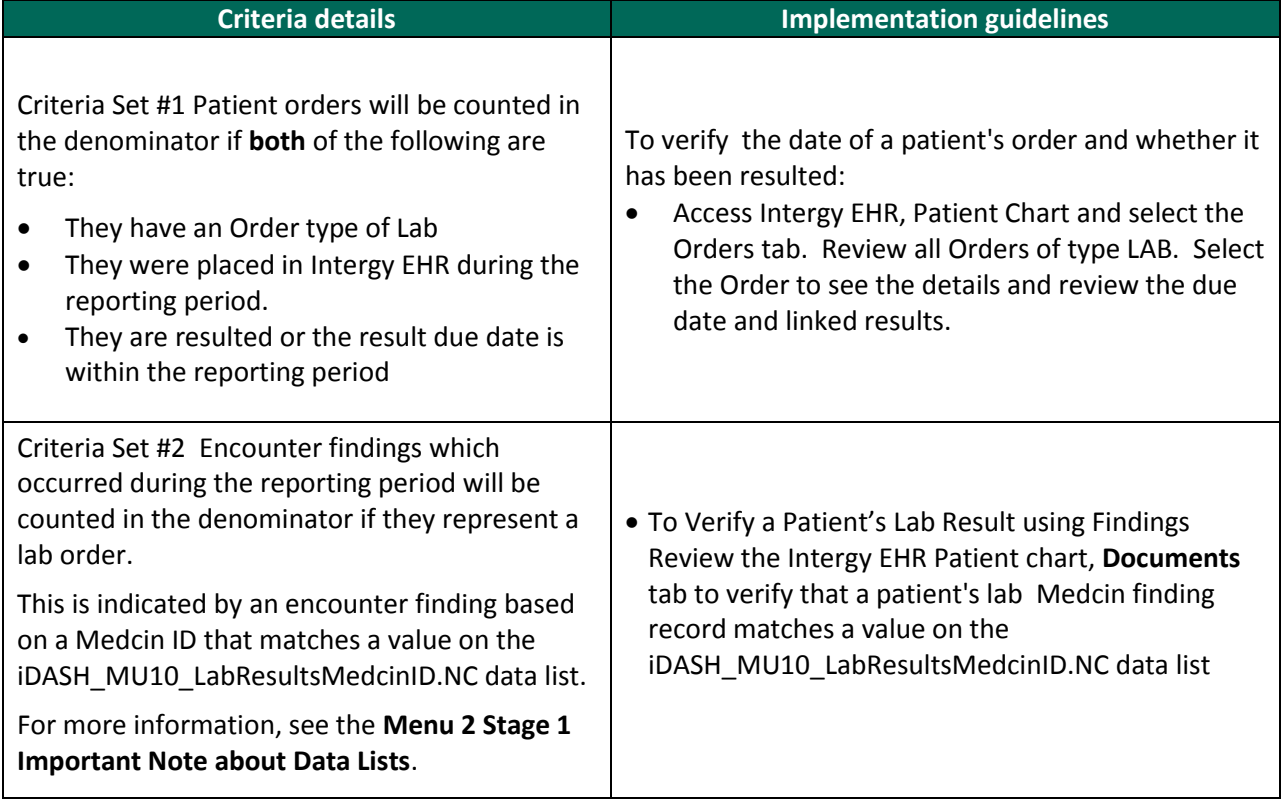

## **Menu 2 Stage 1 Important Note about Data Lists**

If your practice uses encounter findings to represent lab orders, you must enter the Medcin IDs on which these encounter findings are based onto the iDASH\_MU10\_LabResultsMedcinID.NC data list. The iDASH\_MU10\_LabResultsMedcinID.NC data list is shipped with no values on it.

## **Numerator Criteria**

The lab Order will counted in the numerator if at least one of the criteria in the following table is met:

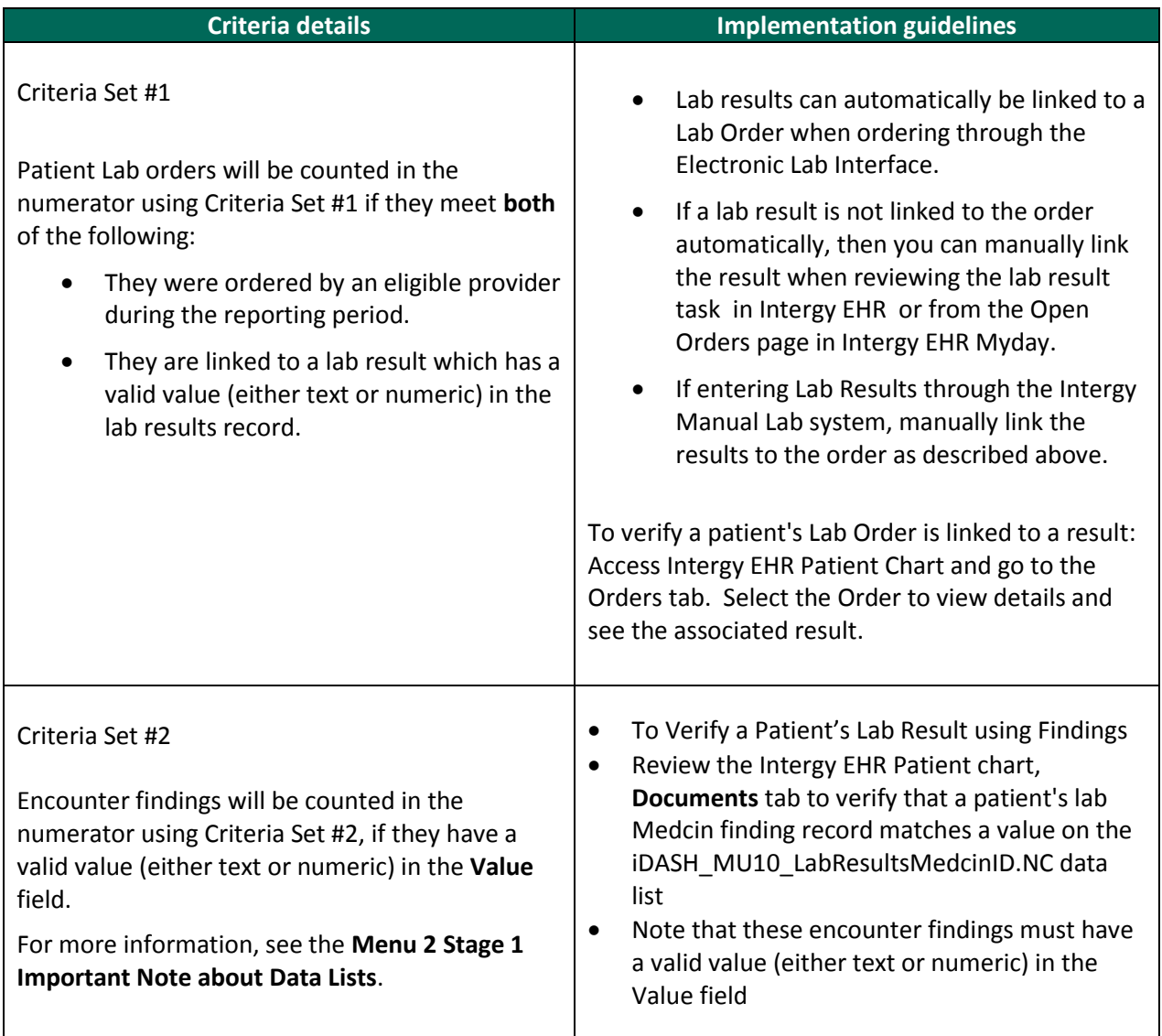

## <span id="page-30-0"></span>**Menu 4 Patient Reminders**

#### **Overview**

Menu 4 Patient Reminders reports the percentage of unique patients (aged 5 years and younger or 65 years and older) who are provided with reminders during the reporting period.

#### **Eligible Provider Attestation Exclusion**

*Exclusion: An EP who has no patients 65 years old or older or 5 years old or younger with records maintained using certified EHR technology.* 

#### **Denominator Criteria**

The following table identifies the details of the denominator criteria.

**Note:** The Reporting Period dimension for this measure includes a Visits dropdown instead of a Duration dropdown. This value of this Visits field defaults to **N/A**, or you can select from a range of values from 1 to 12 years, or a 90-day option. If you select a year value, patients that have at least one pending or billable visit encounter during the indicated visit period are included in the denominator.

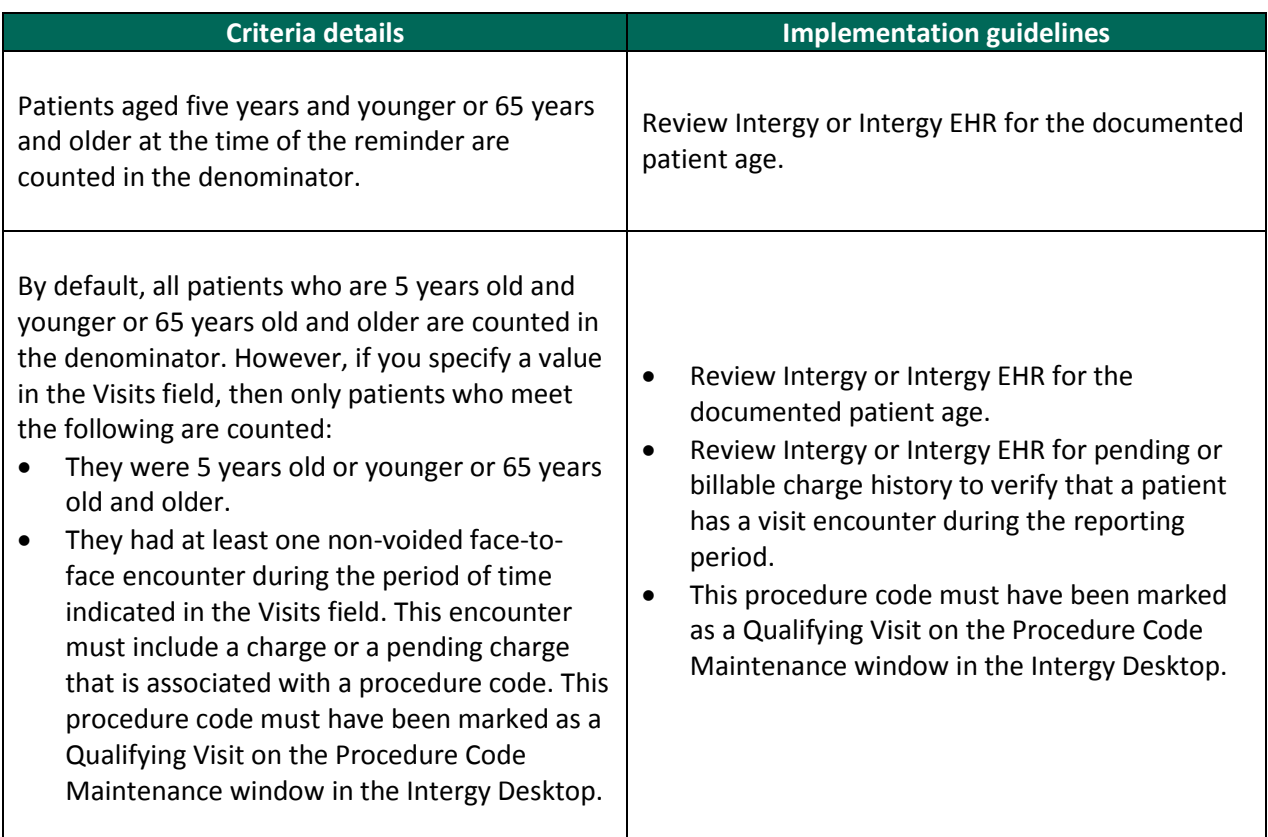

#### **Numerator Criteria**

The following table identifies the details of the numerator criteria.

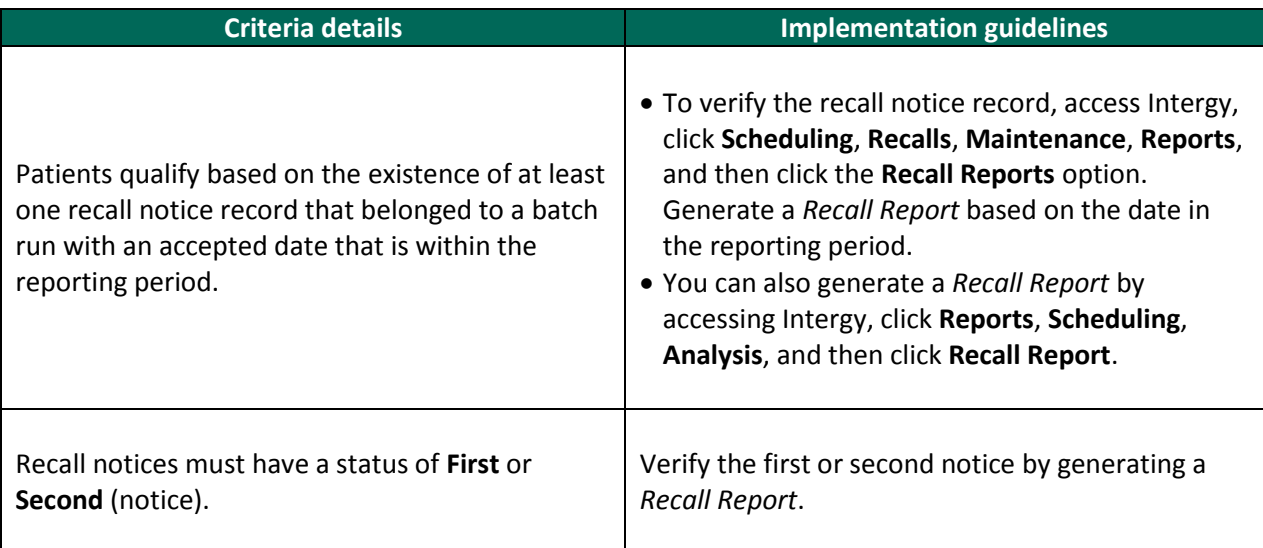

Recall Notices that belong to a batch without a Verified Date will not qualify the patient for this numerator.

A recall that does not contain a provider will not be included in the Patient Reminders measure. To review the recall list and assign a provider, go to Intergy, Scheduling, Recalls and then Maintenance.

## <span id="page-32-0"></span>**Menu 5 Electronic Health Information Access (2013)**

As of January 1, 2014, Menu 5 Electronic Health Information Access (2013) is no longer valid for Meaningful Use reporting.

This measure has been replaced by Core 7 View, Download, Transmit Health Information (Stage 1).

## <span id="page-33-0"></span>**Menu 6 Access to Patient Education Resources**

## **Overview**

Menu 6 Access to Patient Education Resources reports the percentage of encounters provided for patient education resources.

## **Denominator Criteria**

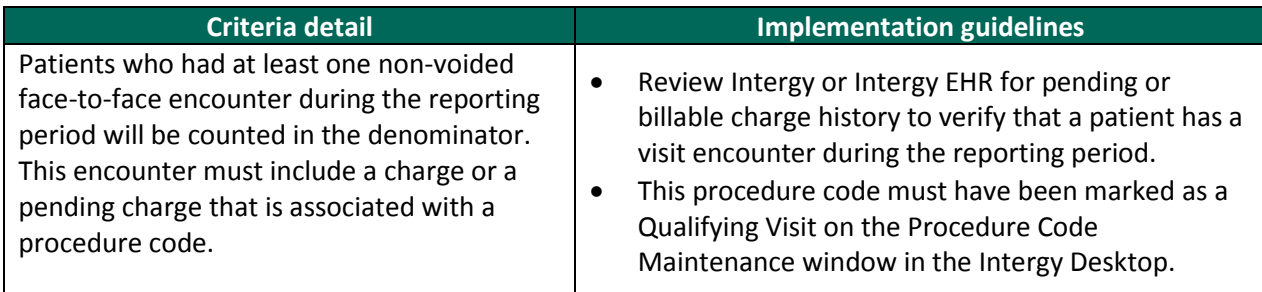

## **Numerator Criteria**

The following table identifies patients who qualify for the numerator when they meet *any* of the listed numerator criteria documented during the reporting period.

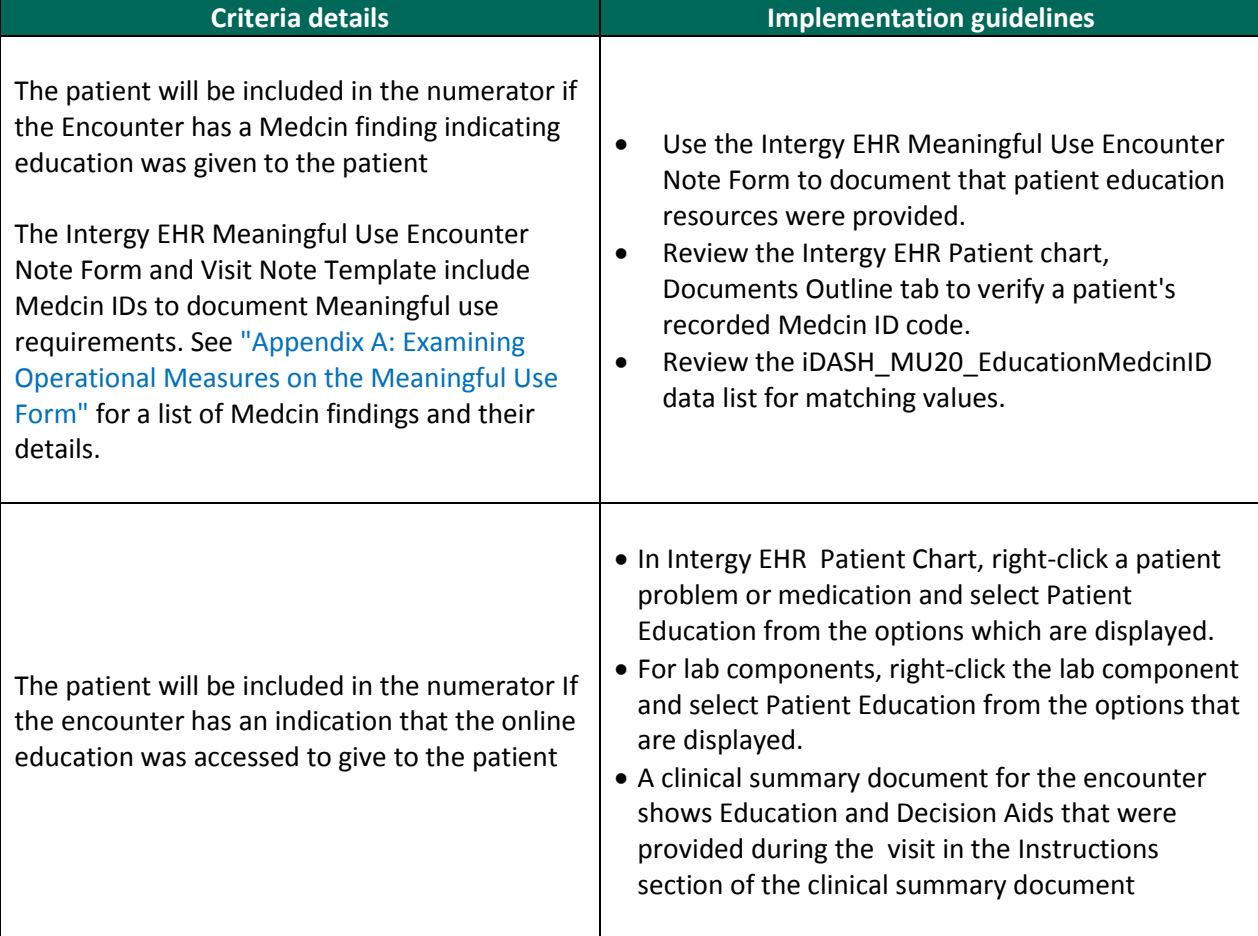

## <span id="page-34-0"></span>**Menu 7 Medication Reconciliation Performed**

#### **Overview**

Menu 7 Medication Reconciliation Performed reports the percentage of encounters where patient care was transferred into the practice and where medication reconciliation was performed.

#### **Eligible Provider Attestation Exclusion**

*EXCLUSION: Any eligible provider who was not the recipient of any transitions of care during the EHR reporting period.*

The Medication Reconciliation Performed measure is an encounter-centric measure. No patient-related dimensions are available on the **Criteria** tab.

## **Denominator Criteria**

The following table identifies the details of the denominator criteria.

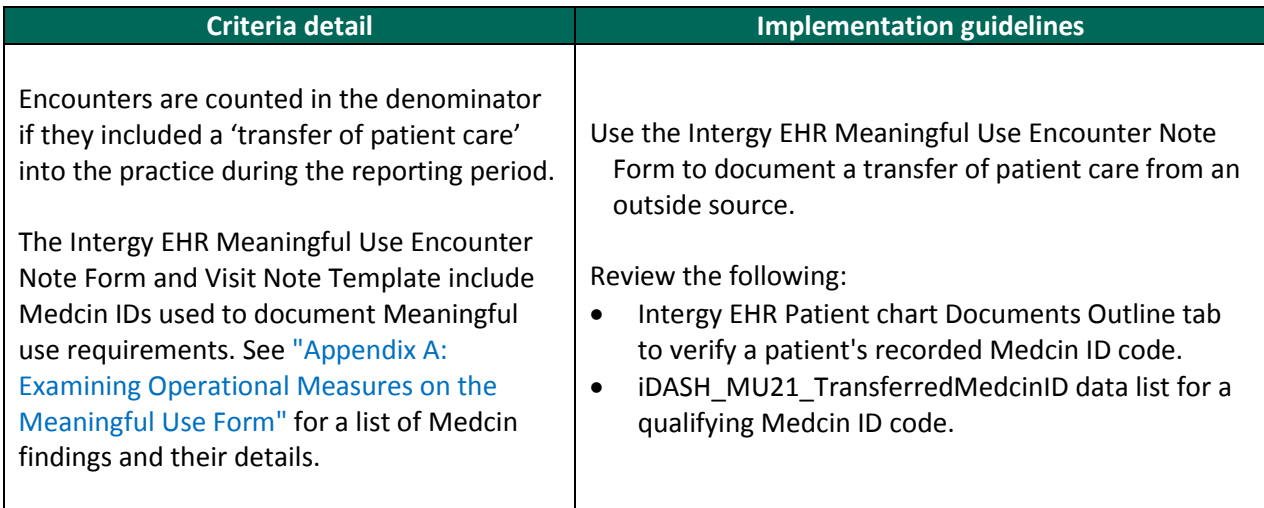

#### **Numerator Criteria**

The following table identifies patients who qualify for the numerator when they meet *any* of the listed numerator criteria.

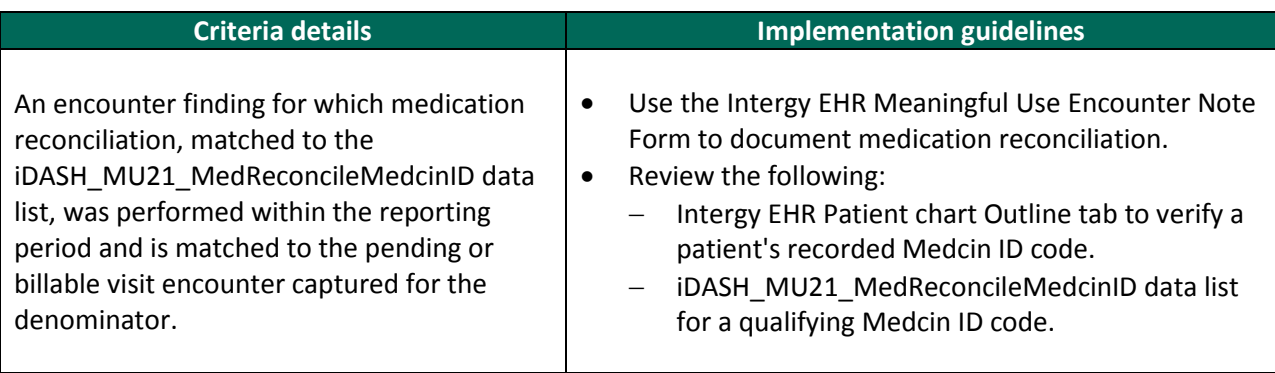

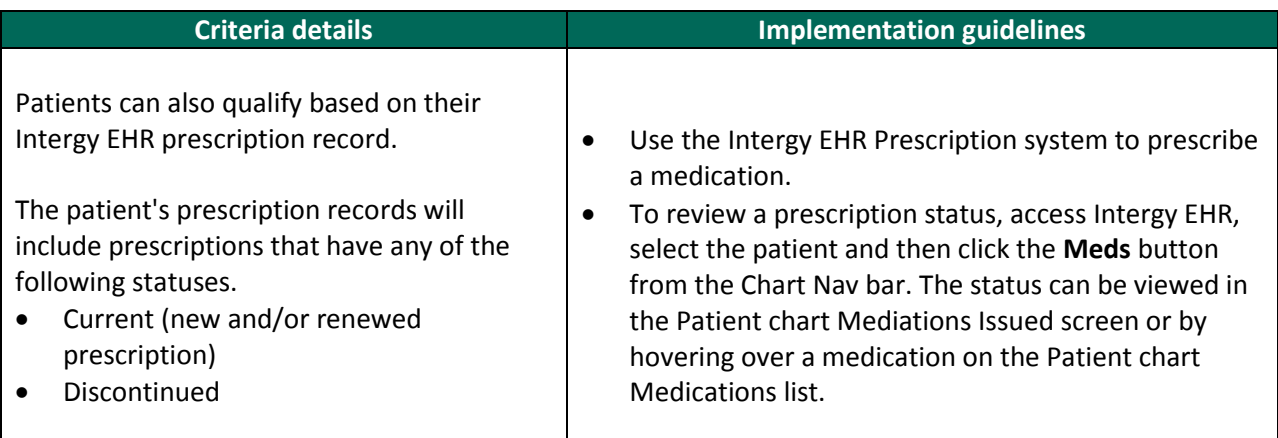

## <span id="page-36-0"></span>**Menu 8 Summary of Care Record Provided**

#### **Overview**

Menu 8 Summary Care Record Provided reports the percentage of all encounters involving a transition in care for a patient and provided a summary care record.

#### **Eligible Provider Attestation Exclusion**

*EXCLUSION: Any eligible provider who neither transfers a patient to another setting nor refers a patient to another provider during the EHR reporting period.*

The Summary Care Record Provided measure is an encounter-centric measure. No patient-related dimensions are available on the **Criteria** tab.

## **Denominator Criteria**

Encounters are counted in the denominator if they indicate that the provider transitioned the care of a patient to another provider. This means that the provider has transferred or referred the patient to another provider. This can be indicated by any of the following:

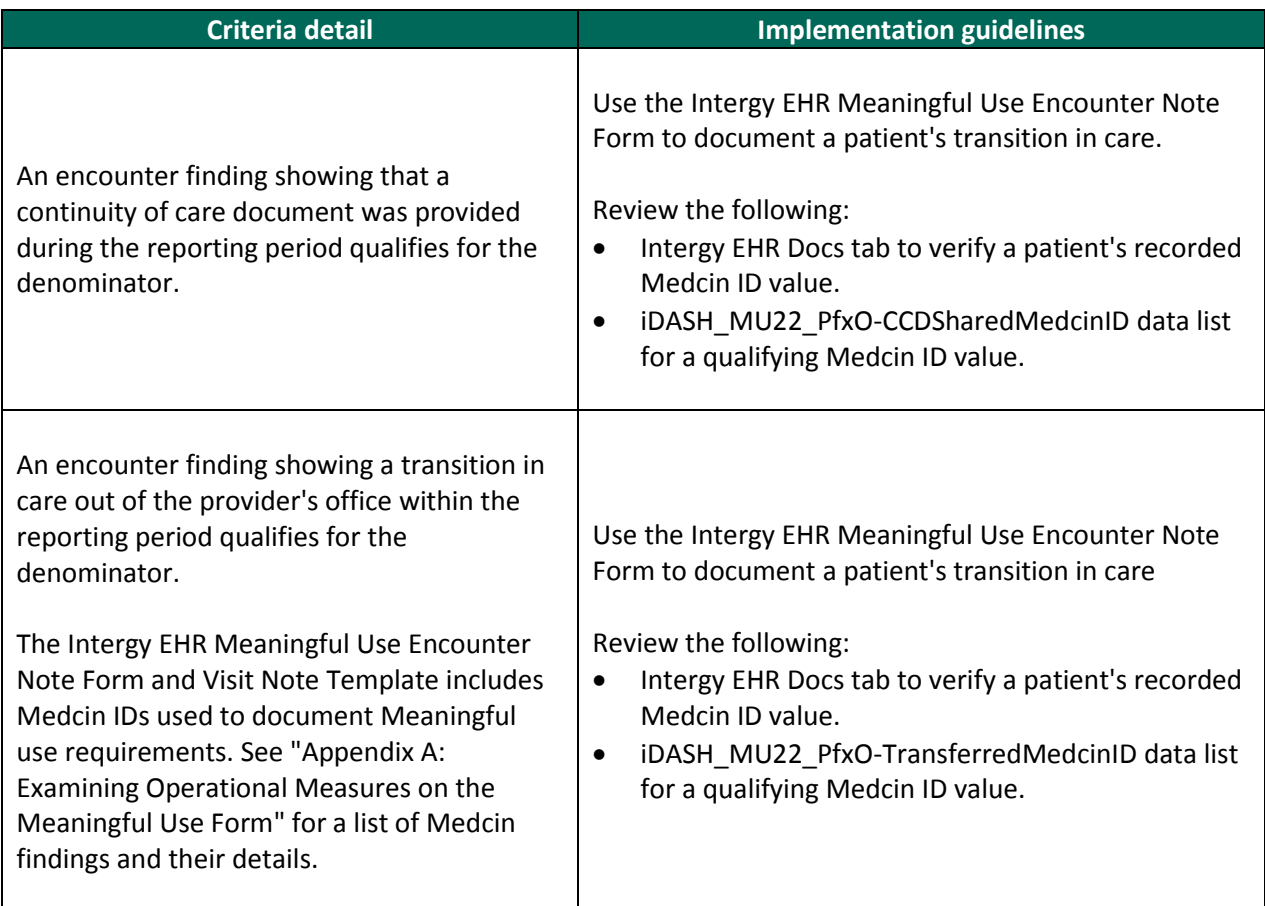

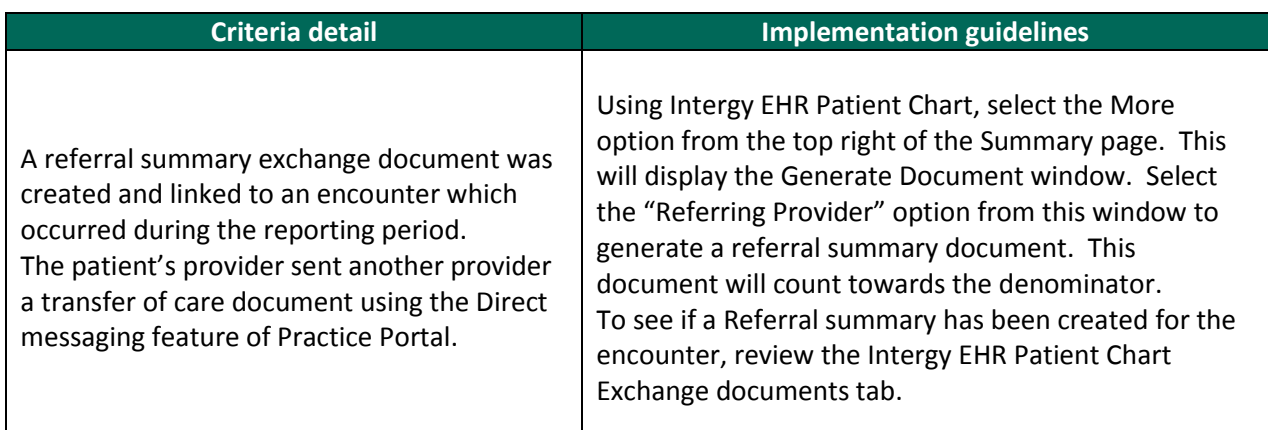

## **Numerator Criteria**

The following table identifies the details of the numerator criteria.

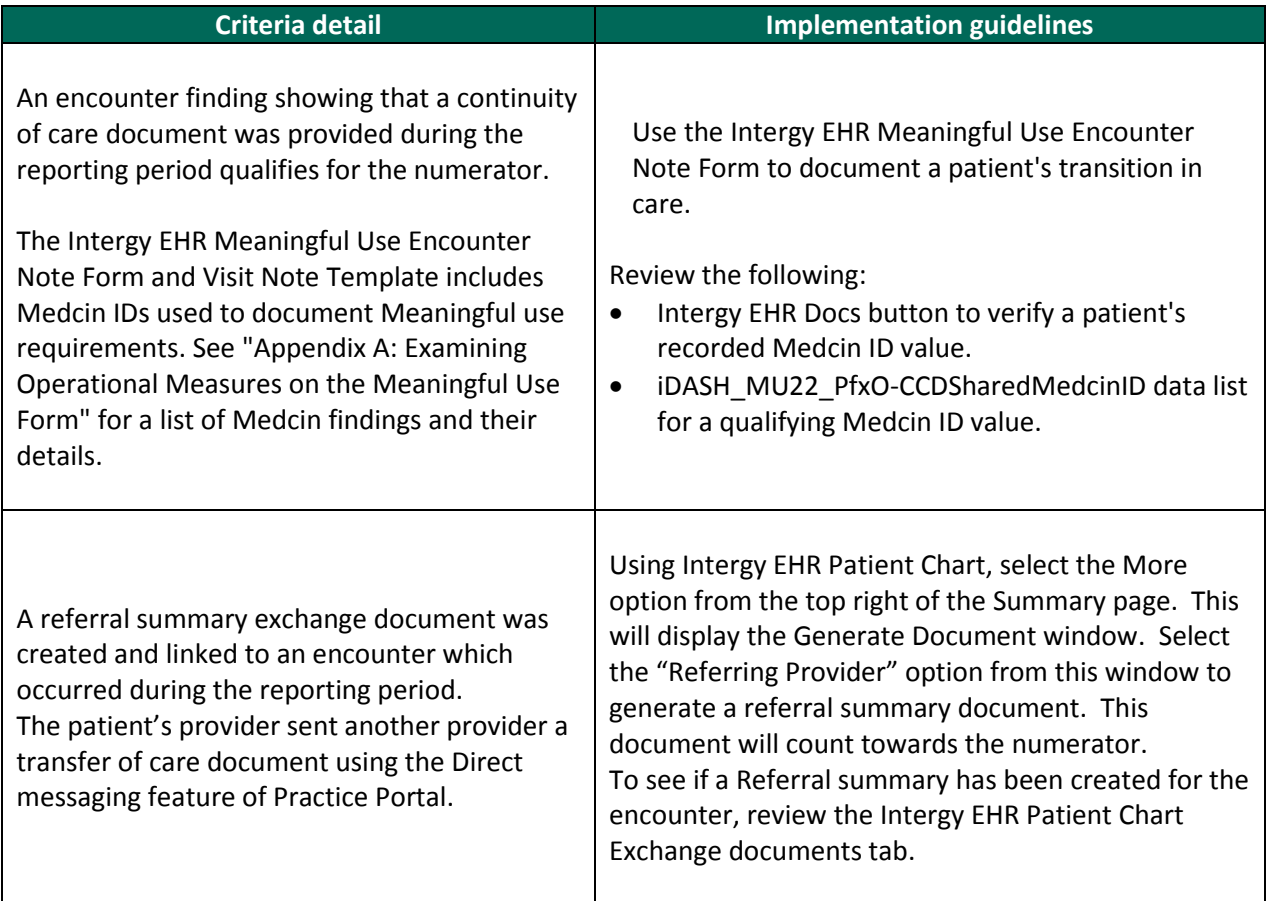

## <span id="page-38-0"></span>**Understanding Measures That Require Yes/No Responses**

## <span id="page-38-1"></span>**STAGE 1 - Understanding the Core and Menu CMS Measures Requiring Yes/No Responses**

#### **Overview**

During CMS EHR Incentive Program attestation, you will notice that there are Measures which only require the eligible professional (EP) to attest either Yes or No and do not require the numerator or denominator values.

In this section, we will review the core and menu CMS measures requiring either a yes or no response for attestation.

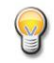

The *CMS Stage 1 Meaningful Use Specification Sheets for Eligible Professionals* document numbering has been followed on each of the additional measures for your convenience.

To access the *CMS Stage 1 Meaningful Use Specification Sheets for Eligible Professionals* document directly from the CMS EHR Incentive Programs Web page click following link. <http://www.cms.gov/EHRIncentivePrograms/Downloads/EP-MU-TOC.pdf>

#### **What Can You Do To Qualify Your Attestation?**

The following table provides information on how your practice can meet and qualify your answers to each of the additional core and menu measures.

<span id="page-38-2"></span>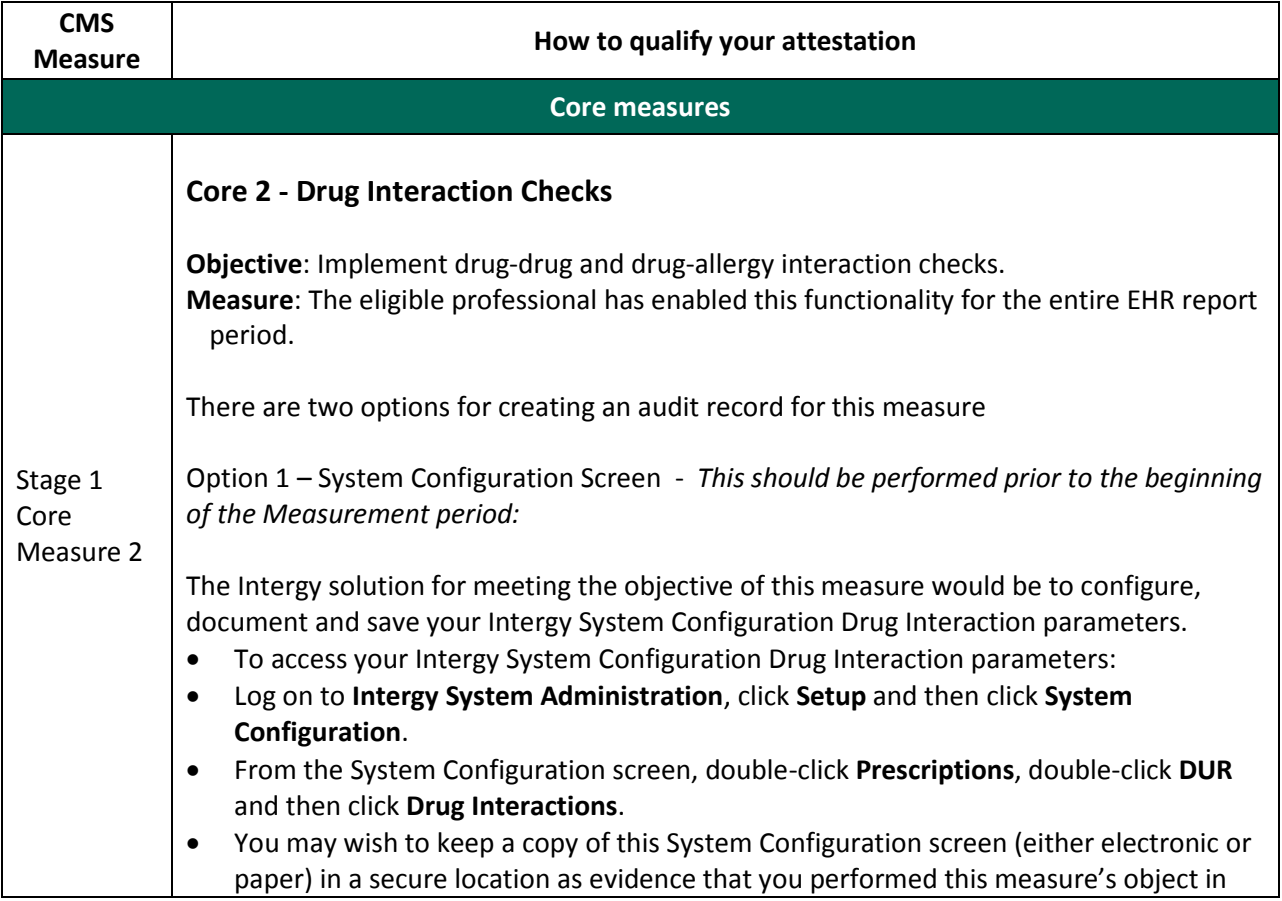

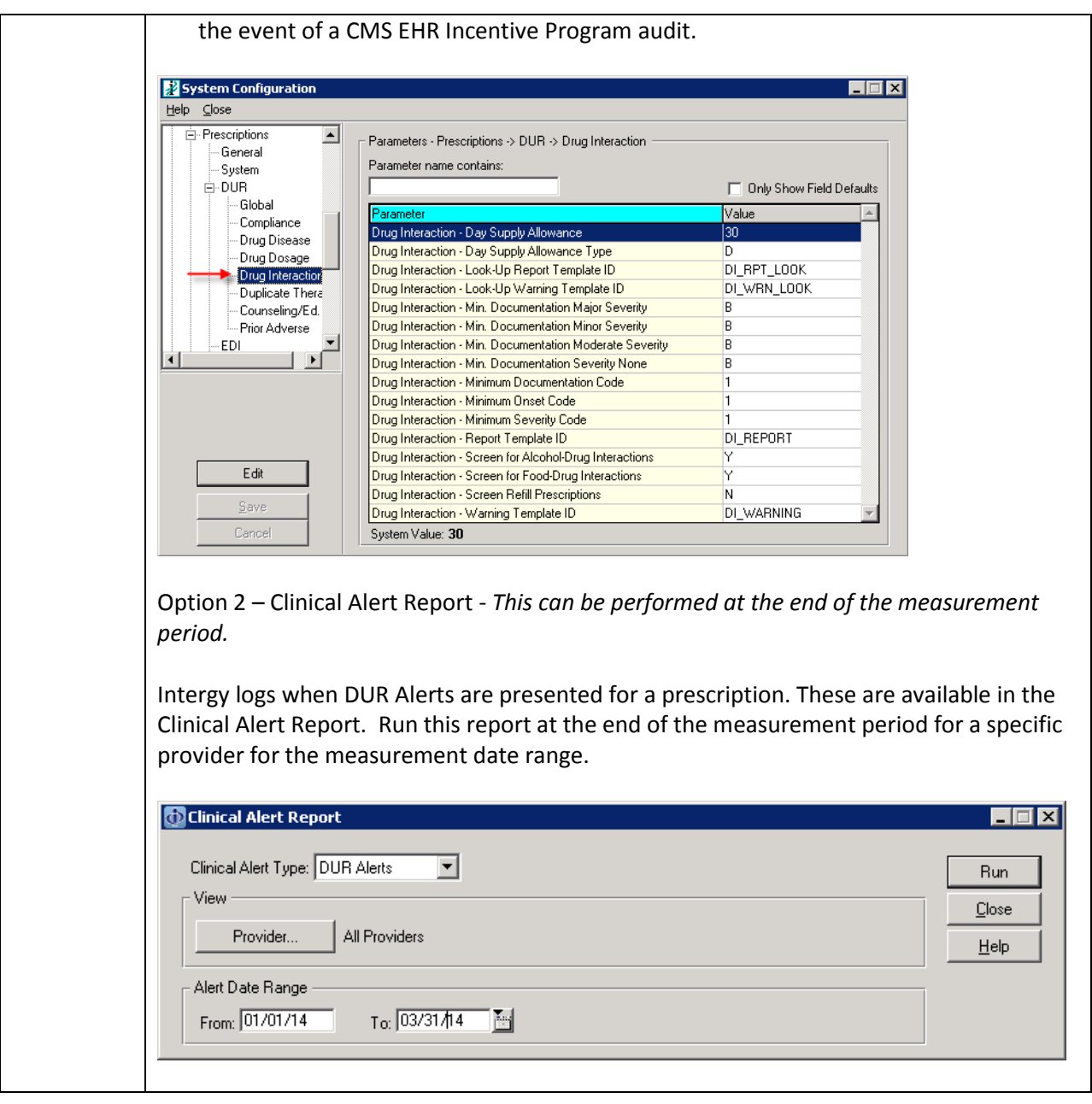

<span id="page-40-0"></span>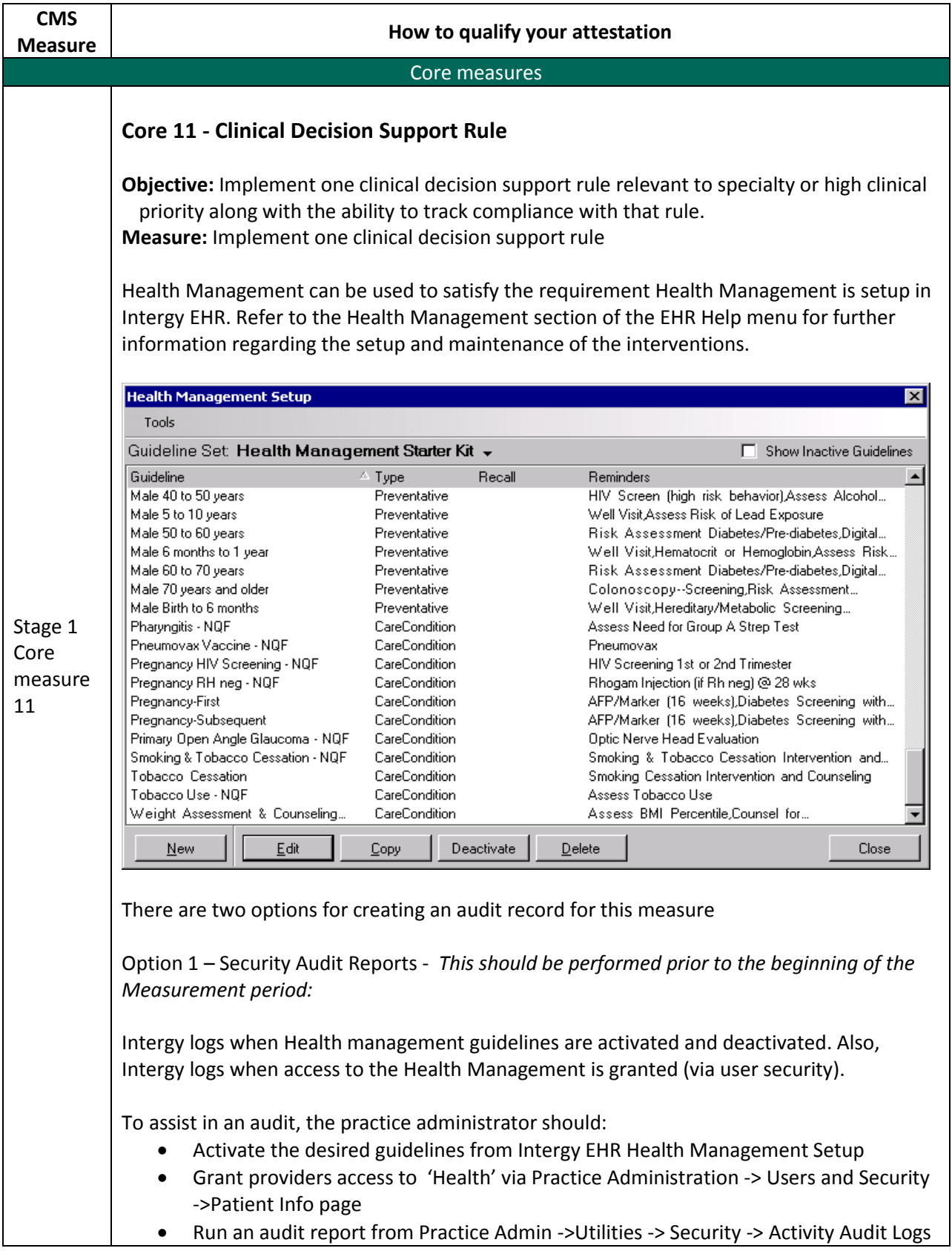

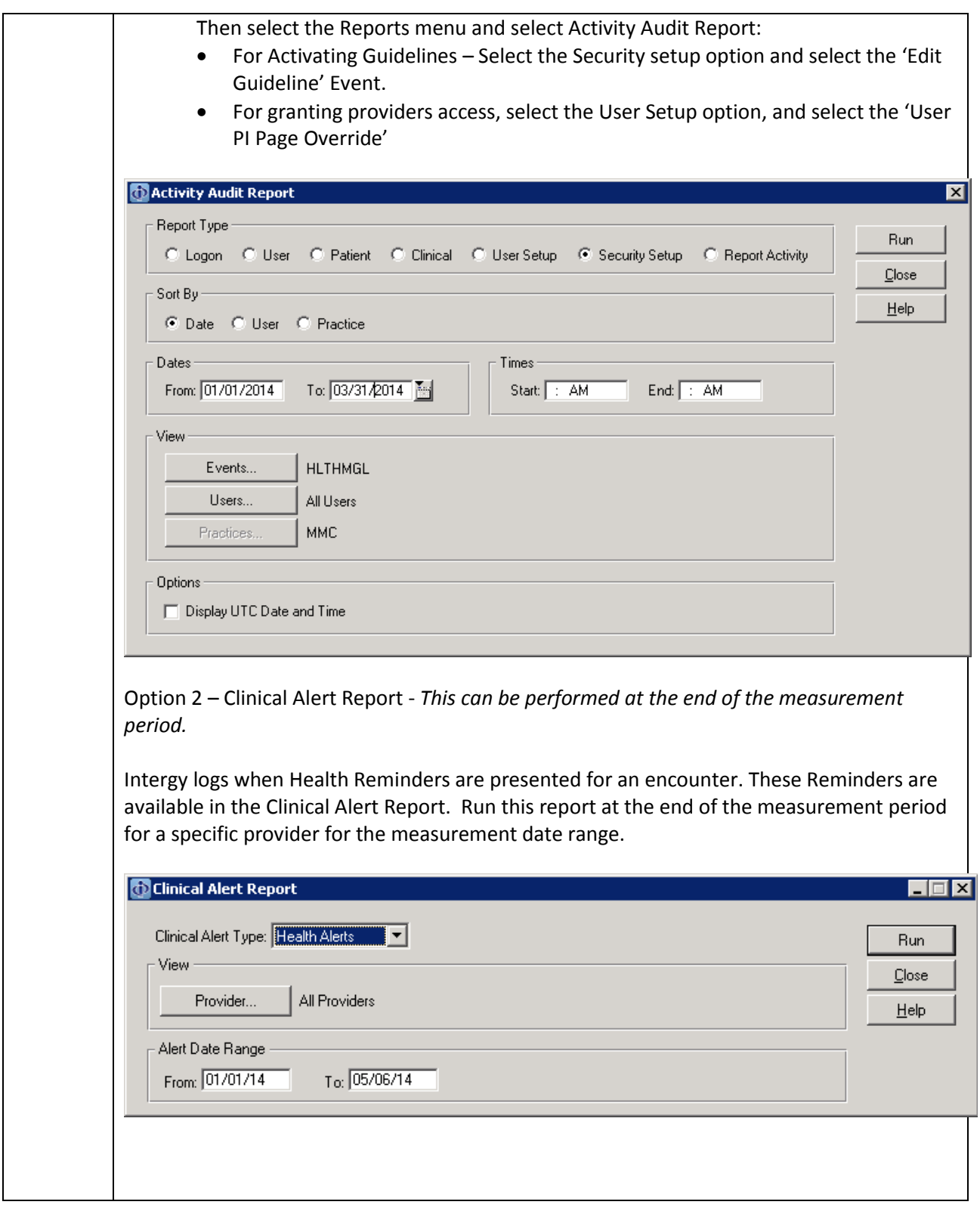

<span id="page-42-0"></span>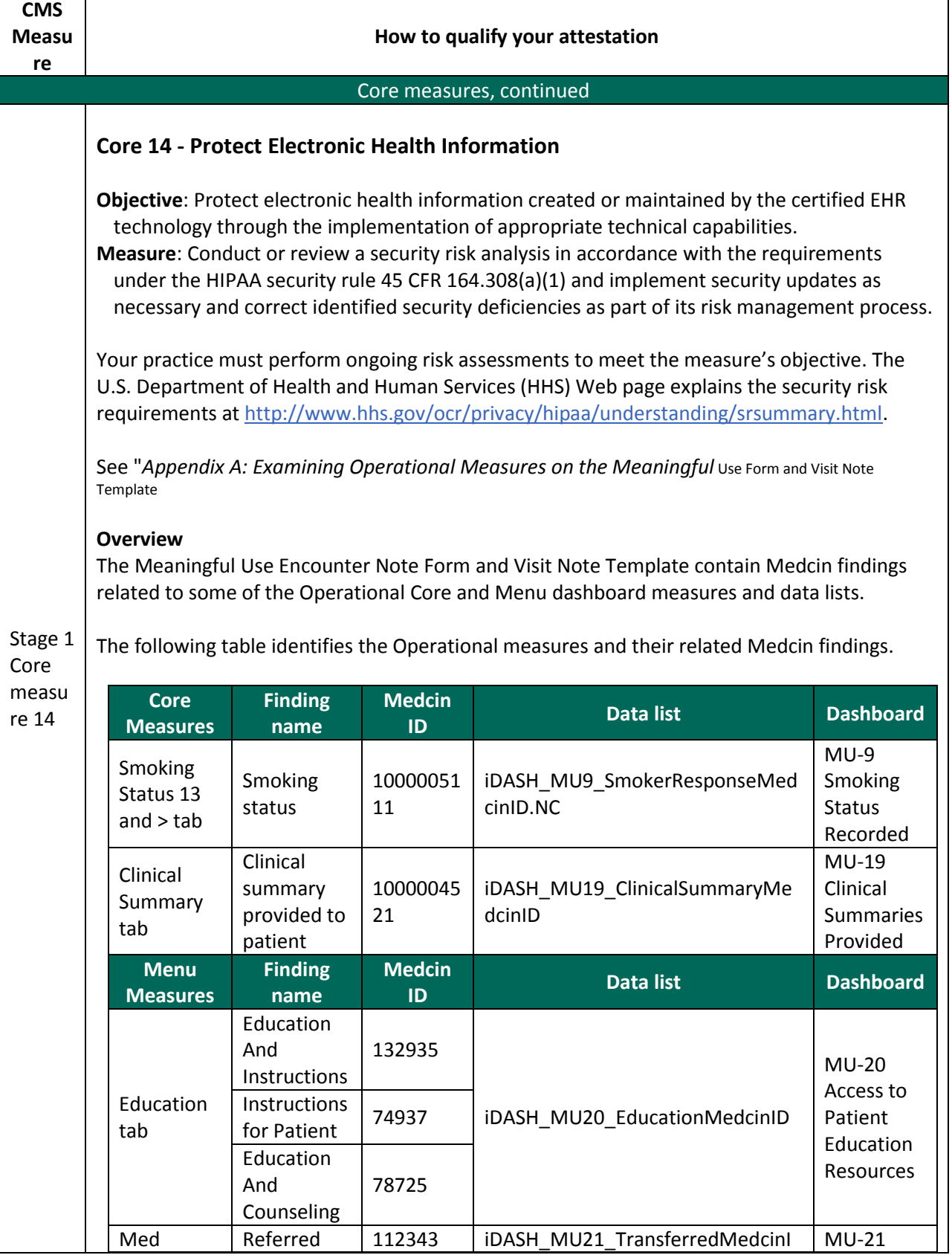

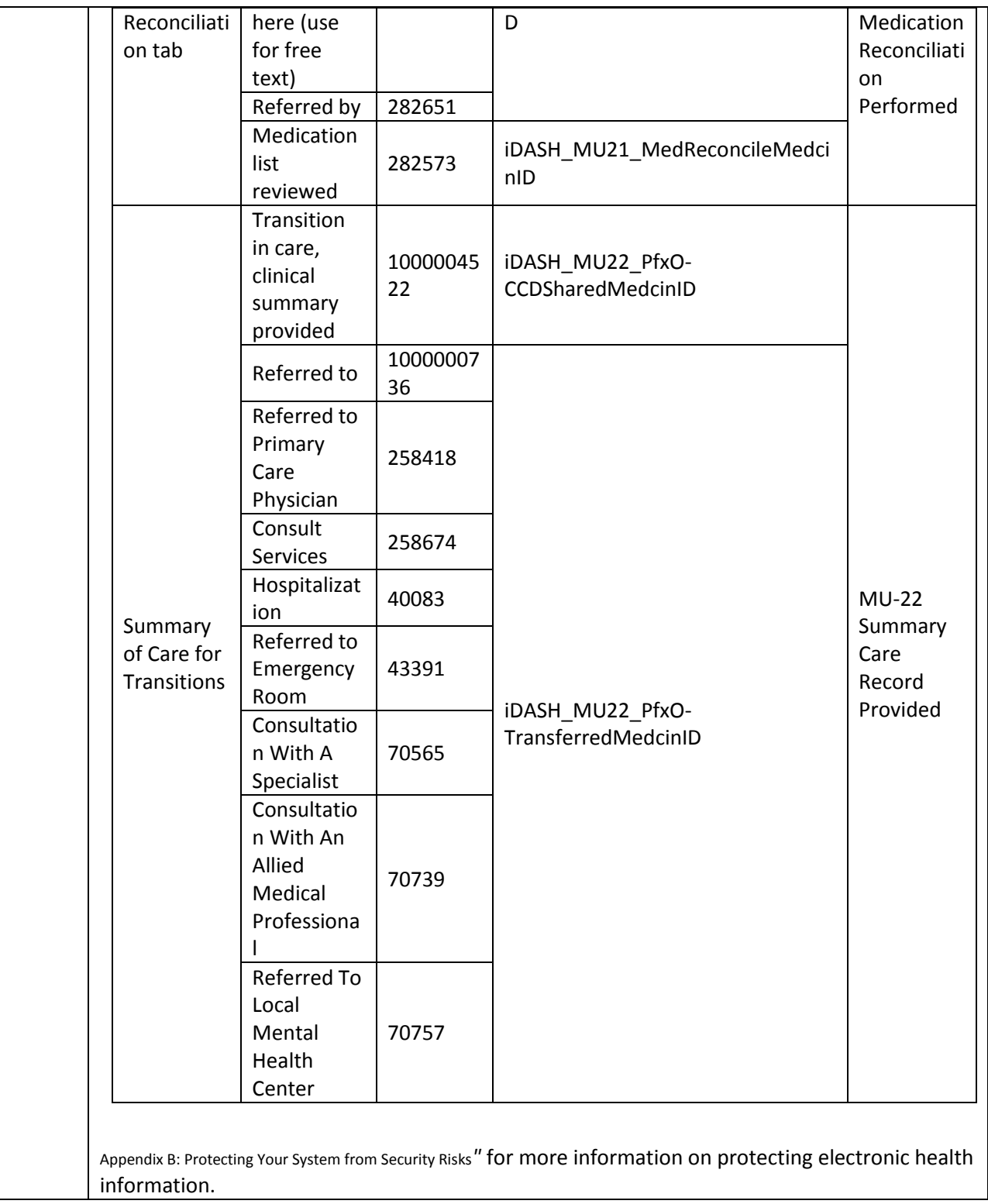

<span id="page-44-0"></span>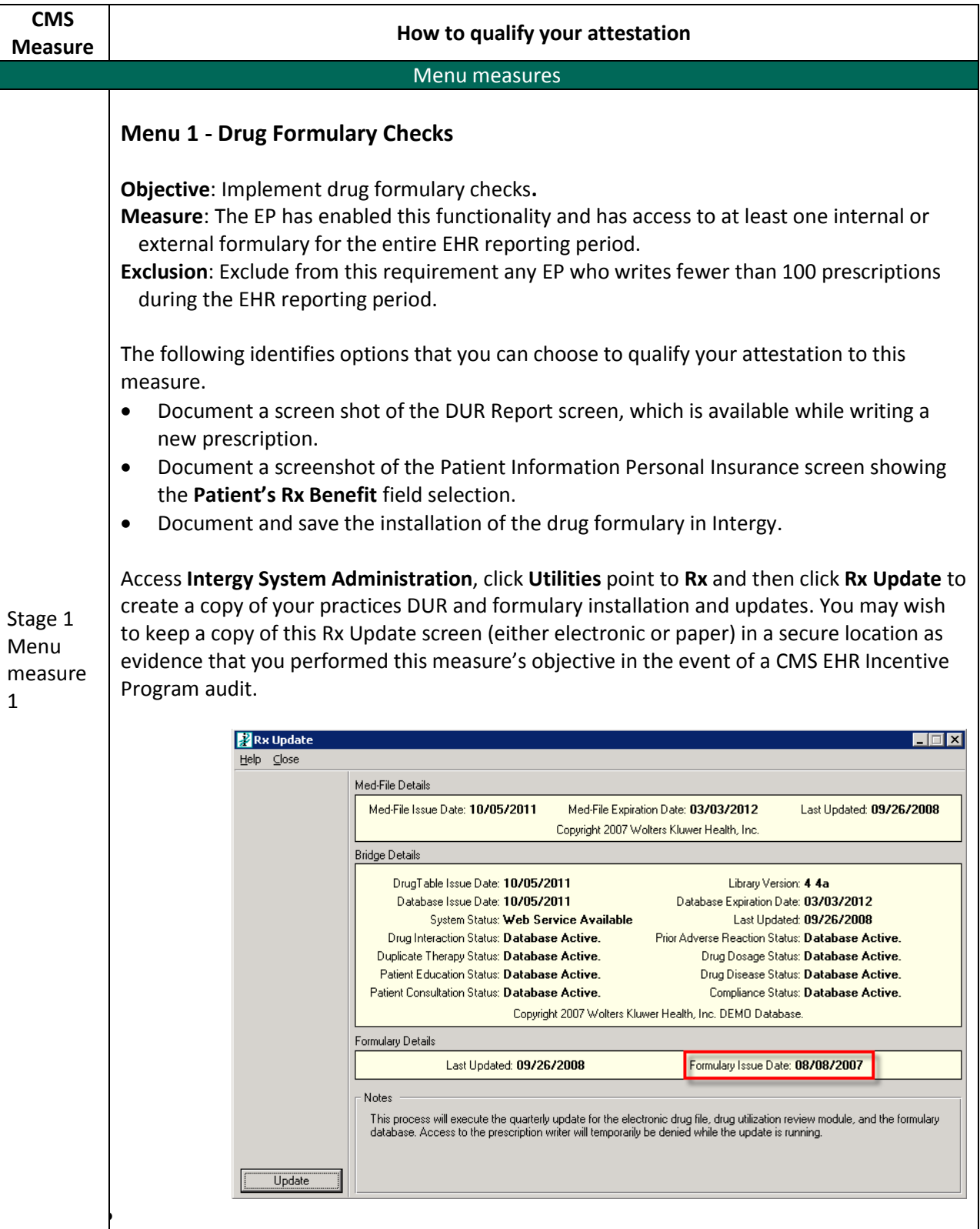

<span id="page-45-1"></span><span id="page-45-0"></span>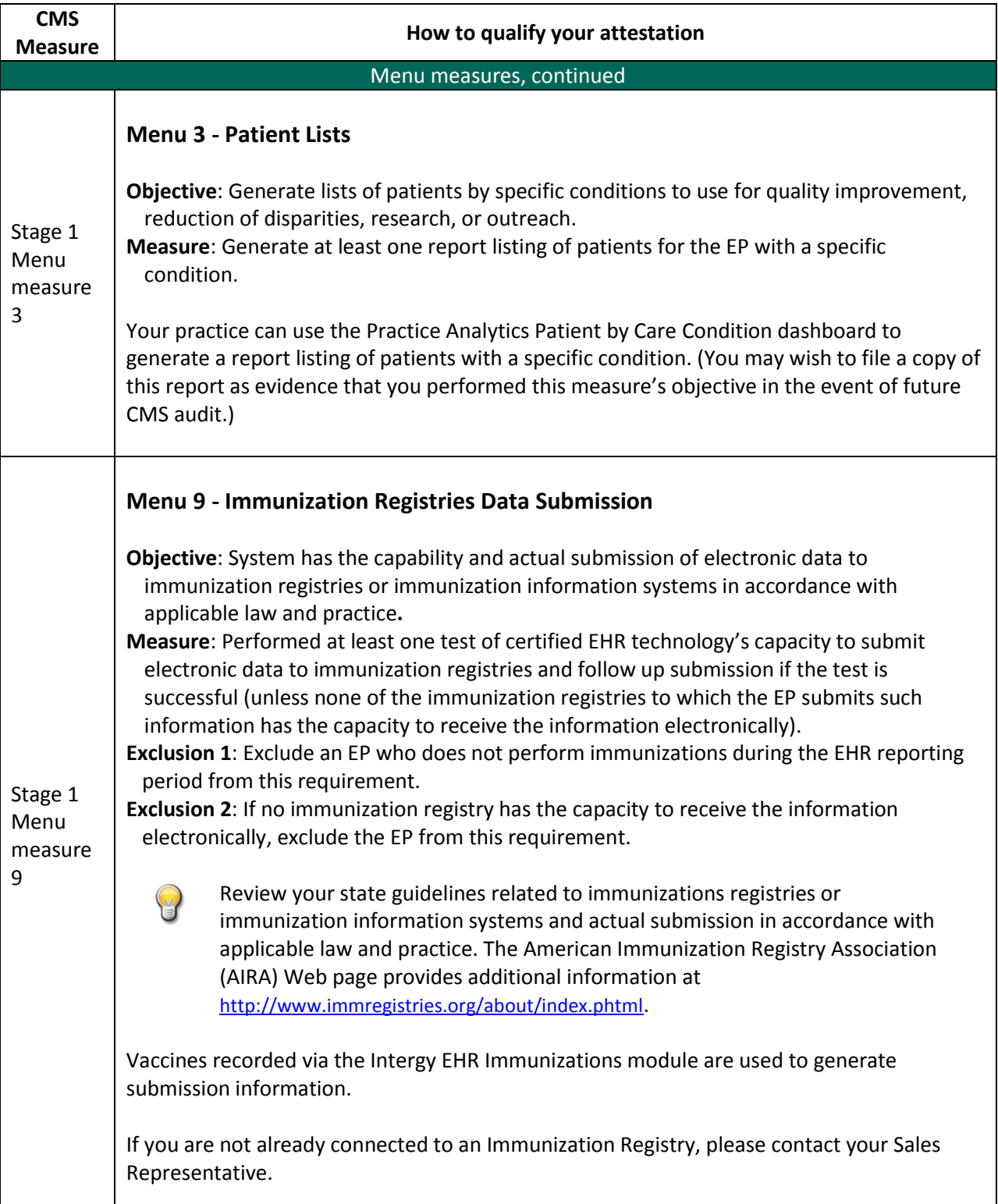

<span id="page-46-0"></span>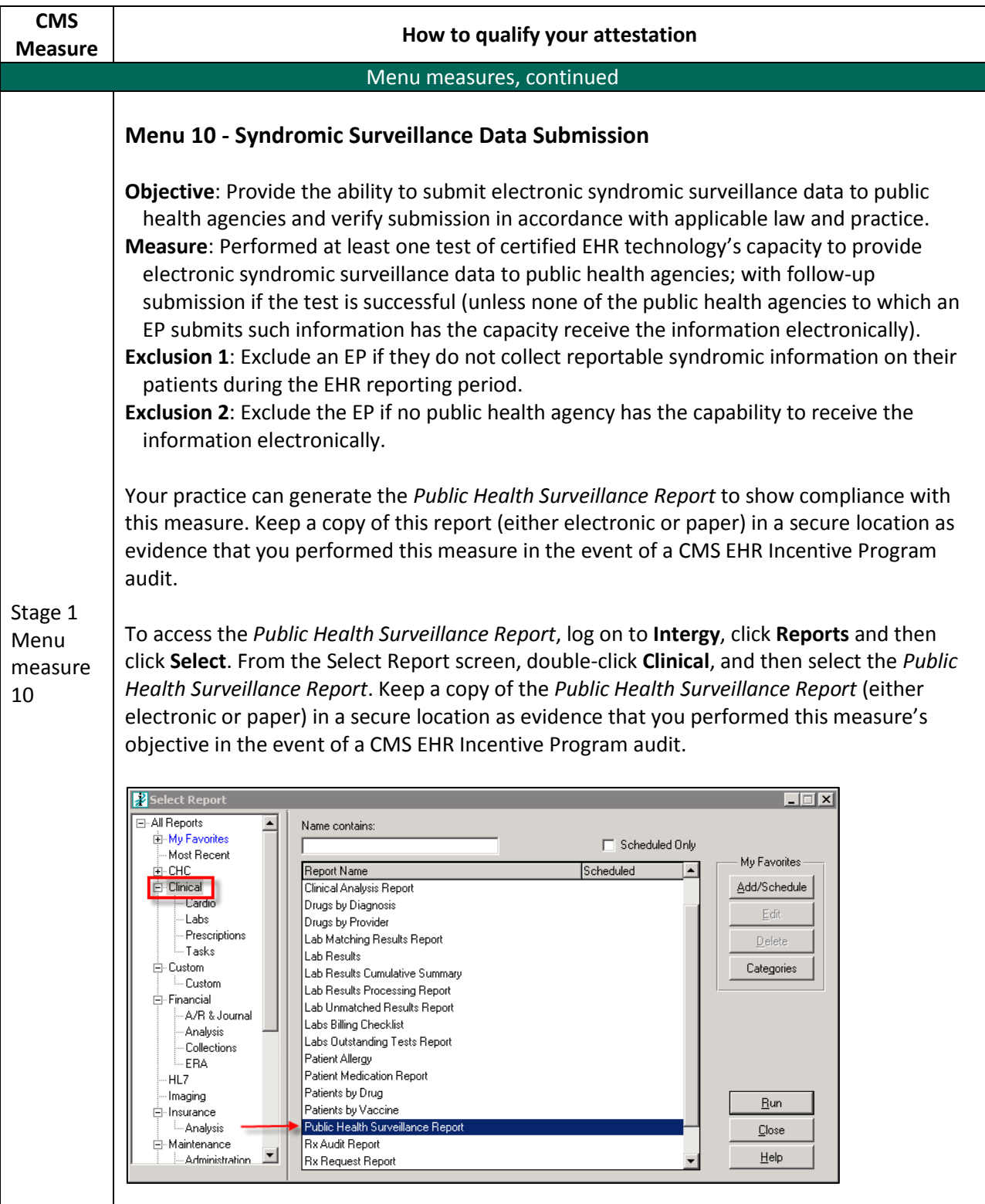

## <span id="page-47-0"></span>**Appendix A: Examining Operational Measures on the Meaningful Use Form and Visit Note Template**

## **Overview**

The Meaningful Use Encounter Note Form and Visit Note Template contain Medcin findings related to some of the Operational Core and Menu dashboard measures and data lists.

The following table identifies the Operational measures and their related Medcin findings.

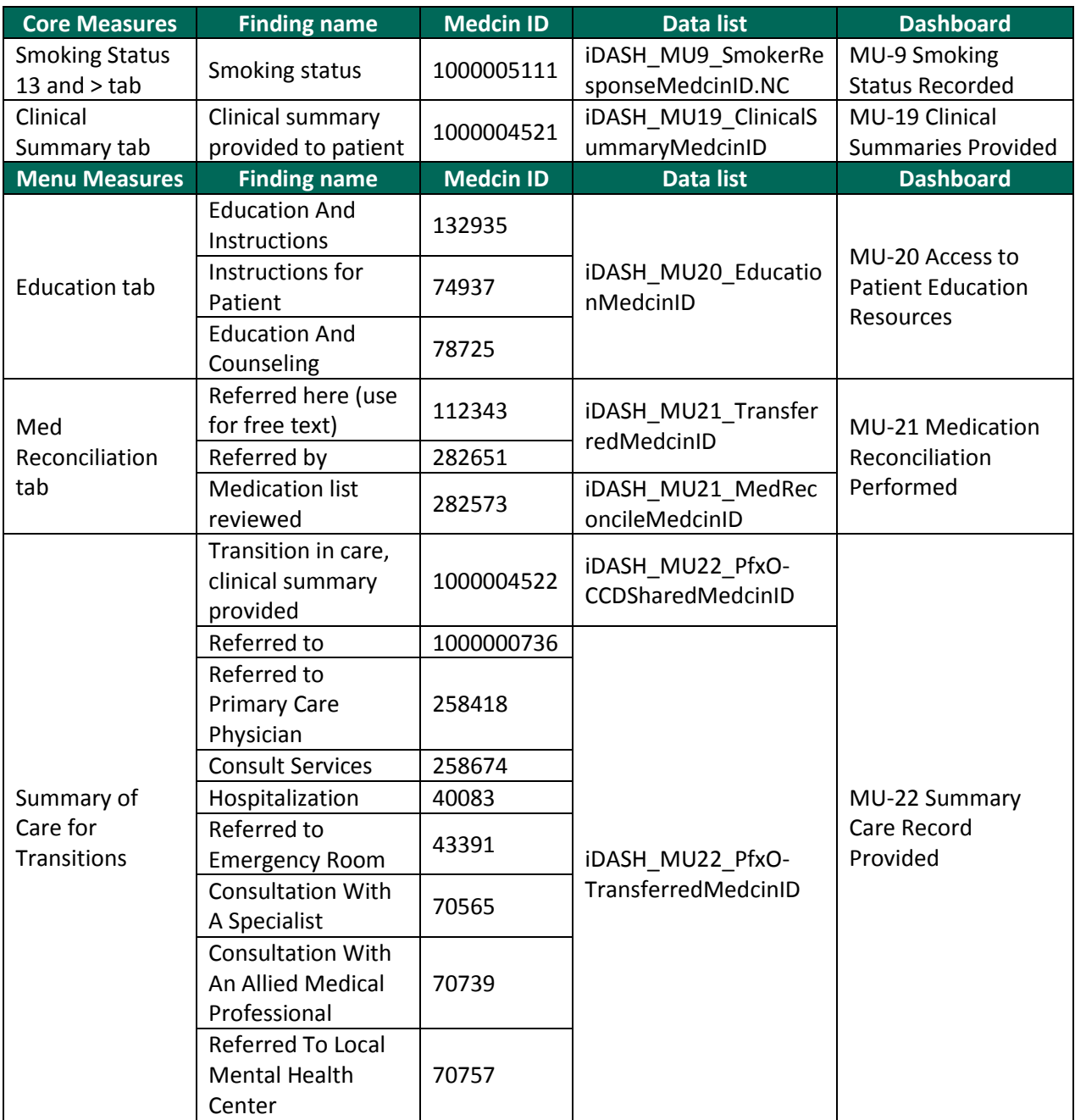

## **Appendix B: Protecting Your System from Security Risks**

The following table identifies some security risks and steps to take to assess and protect your system.

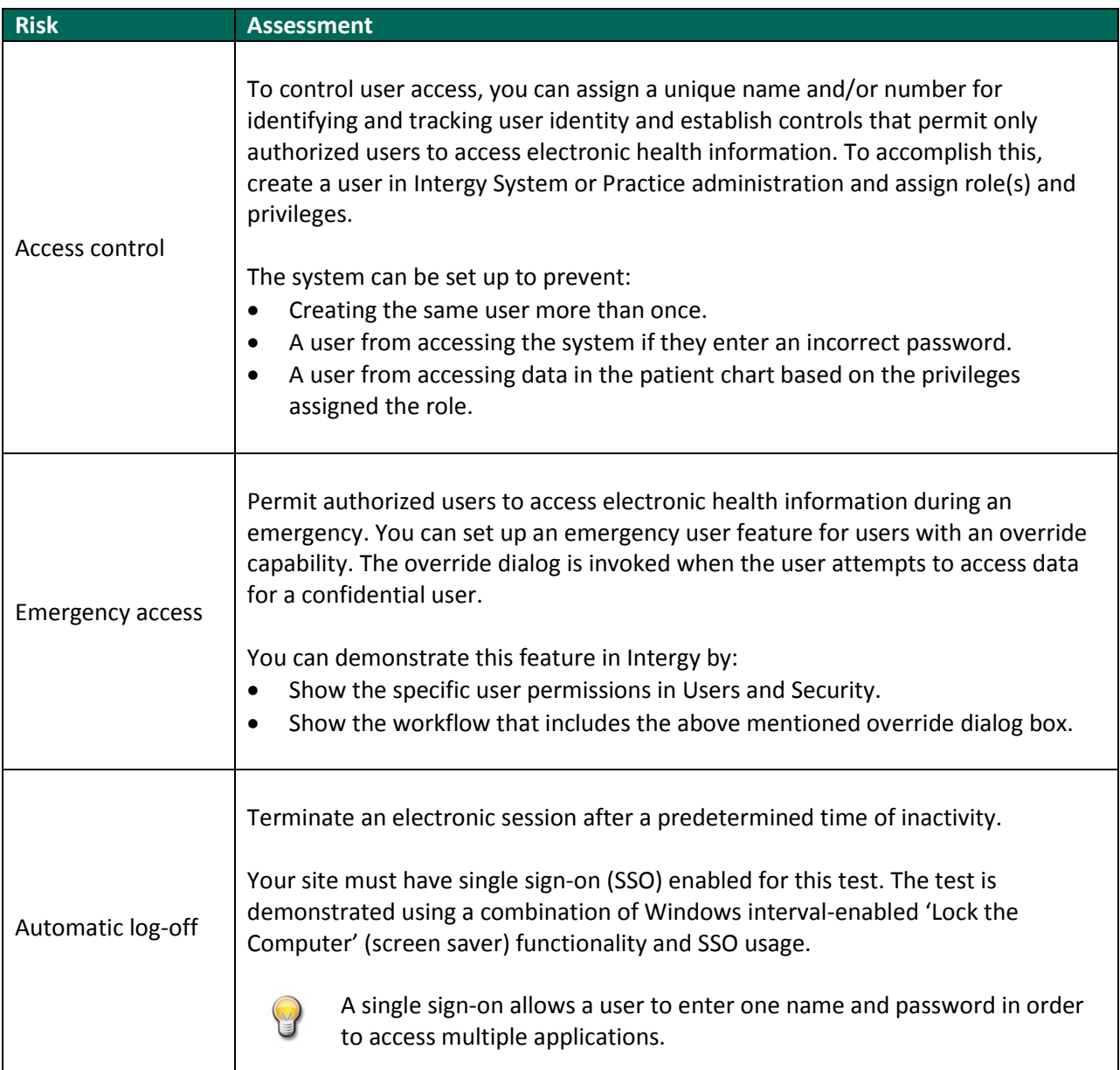

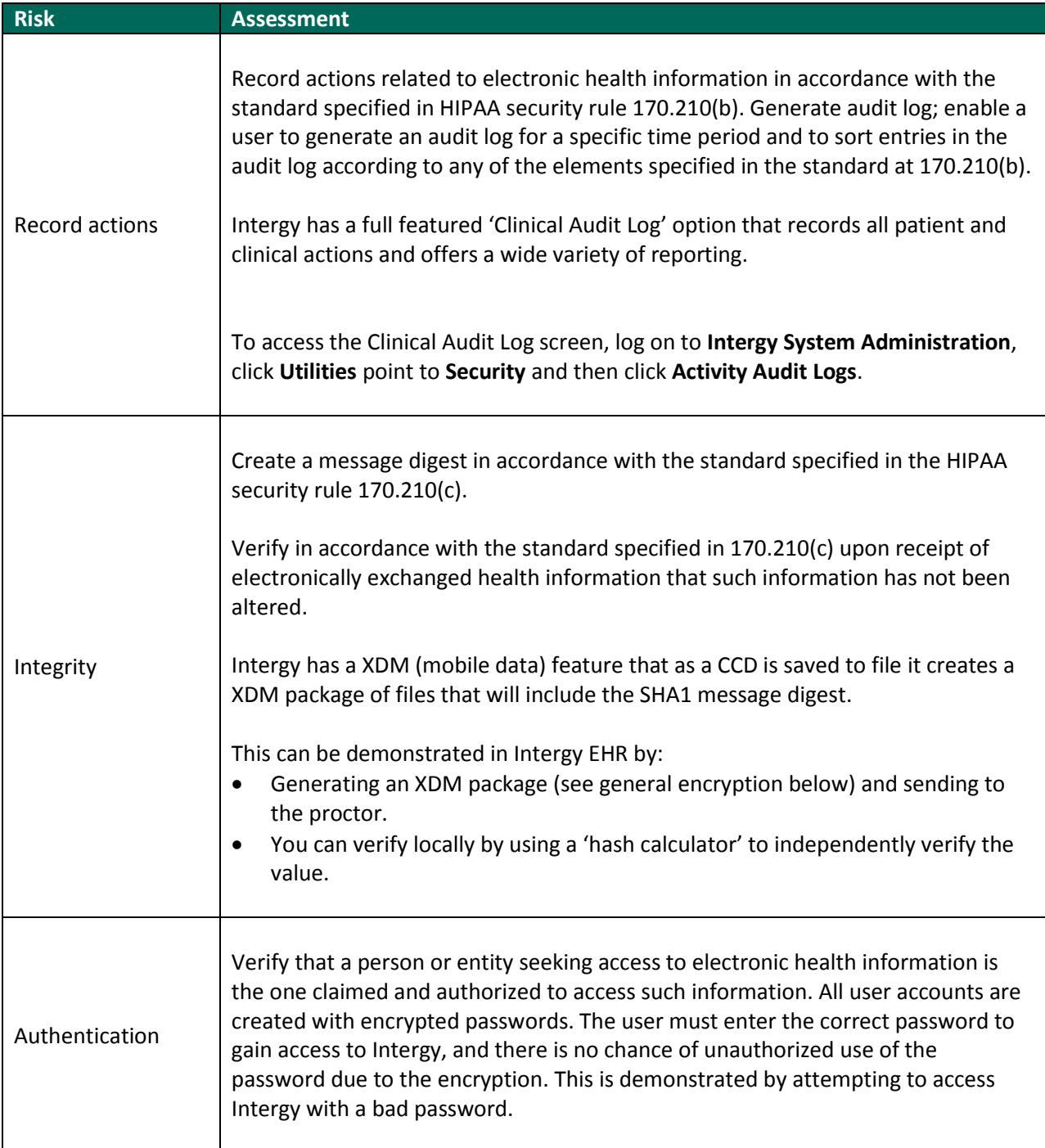

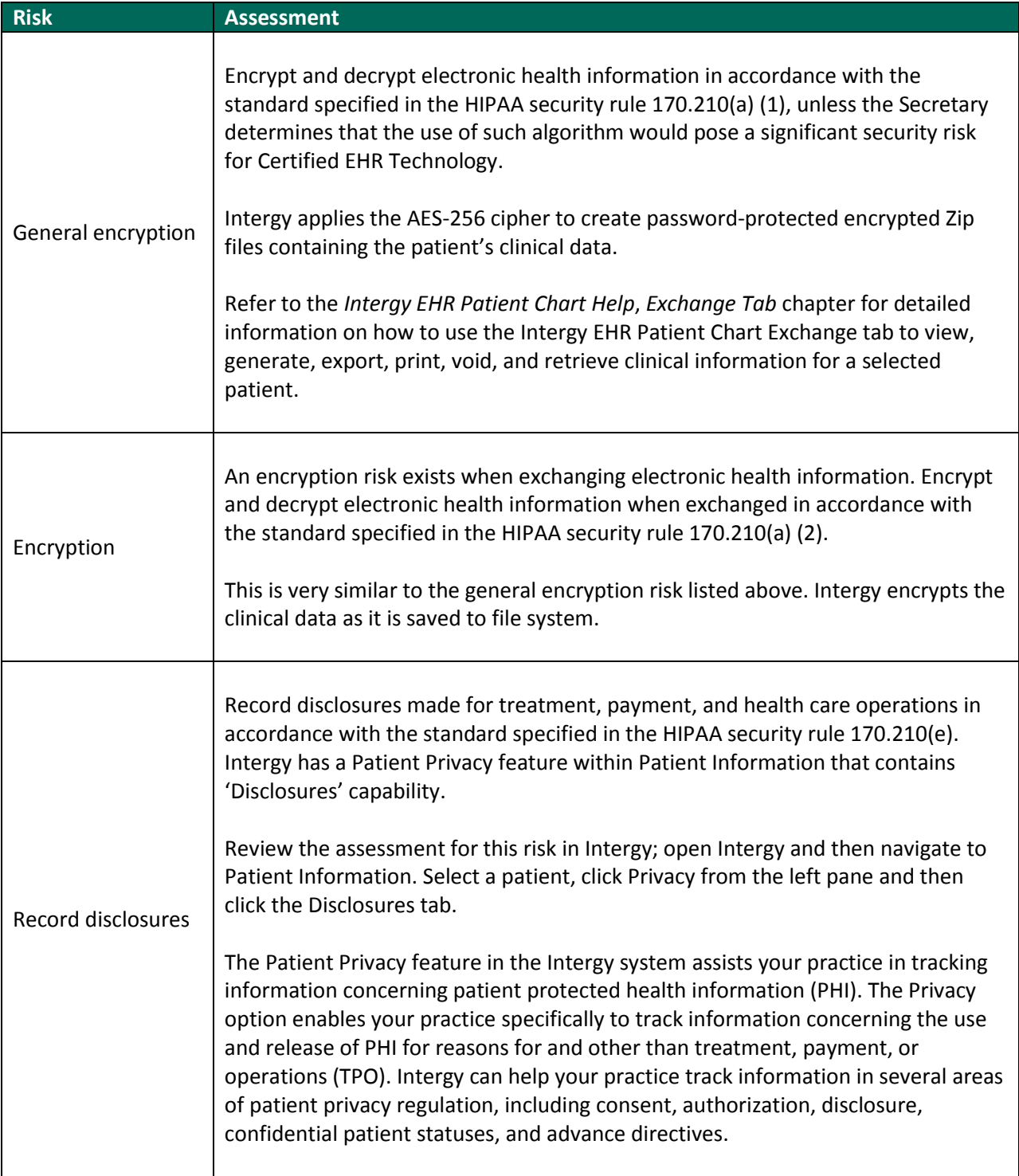